# Canon

# FAQ 指南 使用说明书 彩色数码多功能复合机 imageRUNNER ADVANCE **/ /**

使用该产品之前请阅读"重要安全指示"。 ⇒[第4页](#page-3-0)

在使用本产品之前,请务必先仔细阅读本使用 说明书。请务必保留备用。请在充分理解内容 的基础上,正确使用。

本文档内的信息可能会有所变更,敬请留意。

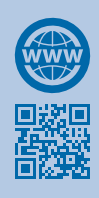

可访问 **[canon.com/oip-manual](http://canon.com/oip-manual)** 阅读介 绍本机所有功能的用户指南。

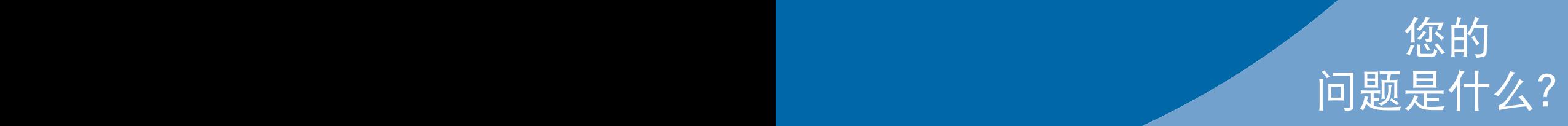

目录

# 您的问题是什么?

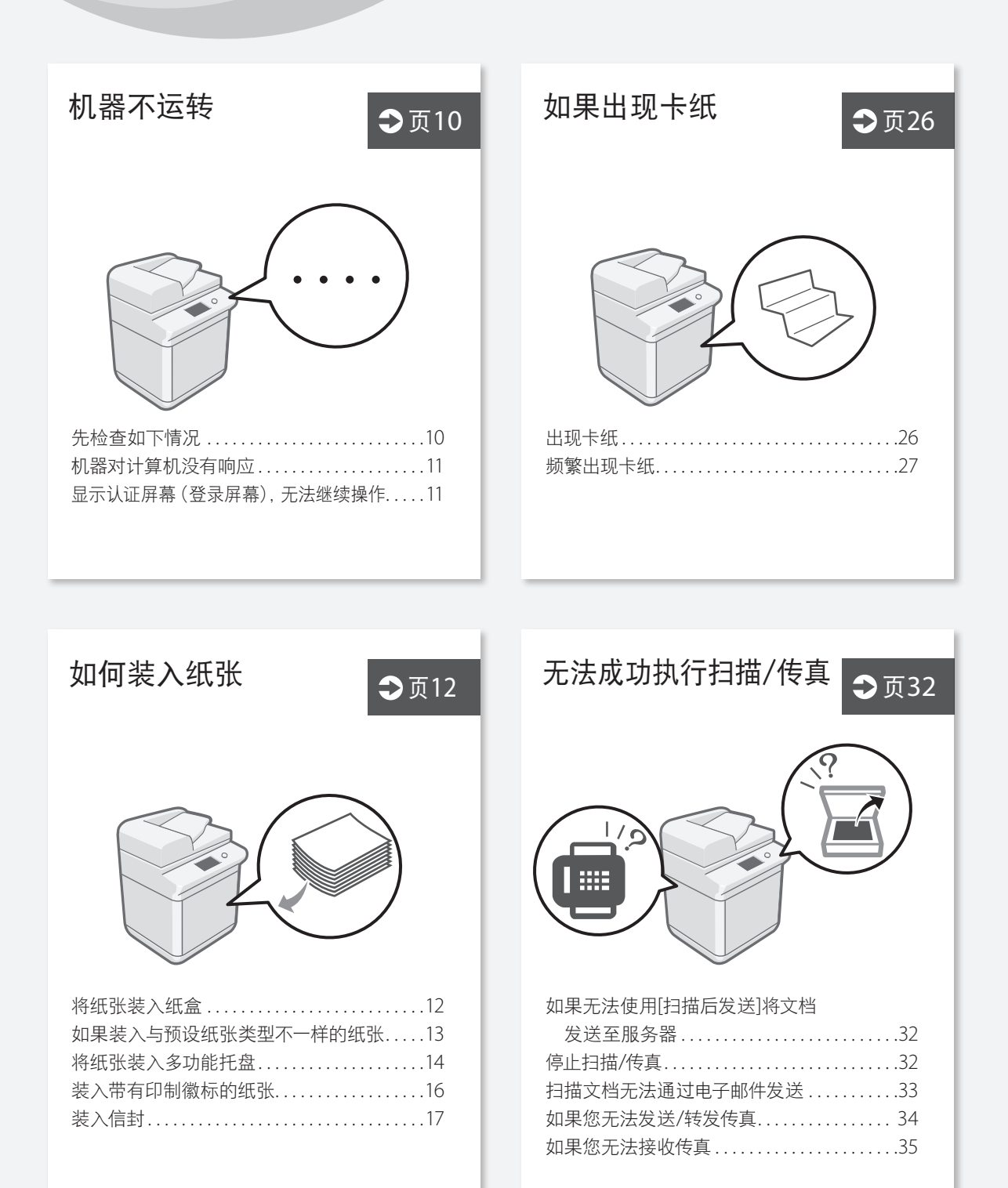

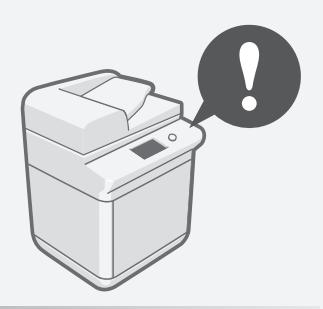

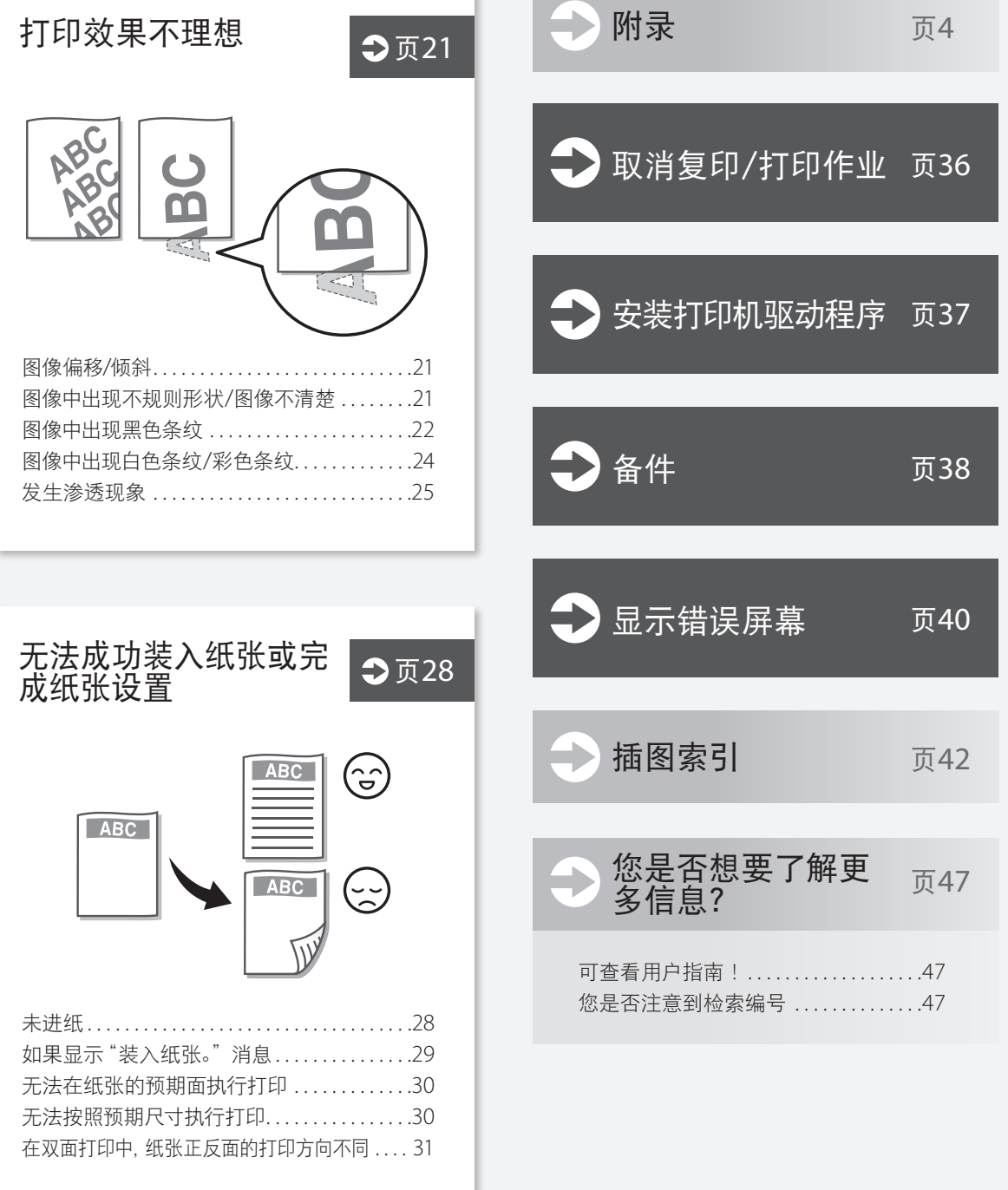

# <span id="page-3-1"></span>附录

# <span id="page-3-0"></span>重要安全指示

本章节中的安全说明非常重要,其目的 是防止本机用户和他人遭受人身伤害 和财产损失。使用本机以前,请阅读本 章节并按照说明正确使用本机。请勿执 行本说明书中未涉及的操作。在法律允 许的范围内,佳能对于因本说明书中未 说明的操作、使用不当或者非佳能或非 佳能授权的第三方所进行的维修或改 装而导致的任何间接的、偶然的或其他 形式的损失(包括但不限于商业利润损 失、业务中断或商业信息丢失)不承担 责任。对本机的不当操作或使用可能会 造成人身伤害和/或不在"有限保修 范围内的需要大规模维修的机器损坏。

# ▲警告

表示有关操作的警告。如果没有正 确执行相关操作,可能会导致死亡 或人身伤害。为安全使用本机,务 必注意这些警告提示。

#### Δ注意

表示有关操作的注意事项。如果没 有正确执行相关操作,可能会导致 人身伤害。为安全使用本机,务必 注意这些注意提示。

#### ጠ须知

表示操作方面的要求和限制事项。 务必仔细阅读这些条目以便正确操 作本机,避免本机损坏或财产损失。

#### 安装

若要安全无故障地使用本机,请仔细 阅读以下注意事项并将本机安装在适 当的位置。

#### ▲警告

#### 请勿安装在可能会造成火灾或 触电的位置

- 通风口被堵塞的位置(过于靠近墙 壁、床、沙发、地毯或类似物体)
- 潮湿或多尘的位置
- 会受到阳光直射的位置或室外
- 会受到高温影响的位置
- 会受到明火影响的位置
- 酒精、油漆稀释剂或其他易燃物附近

# 其他警告

- 请勿将未经许可的电缆连接到本 机,否则可能会导致火灾或触电。
- 请勿将项链和其他金属物或装满液 体的容器放在本机上。如果异物与 本机内部的电气部件接触,可能会 导致火灾或触电。
- 如果任何异物掉入本机,请拔掉交流 电源插座上的电源插头,并与当地佳 能授权经销商联系。

# ▲警告

请勿安装在以下位置

- 本机可能会掉落或翻倒,造成人身伤害。 • 不稳定的位置
- 会受到振动影响的位置
- 

# 测平底座

(仅适用于装有测平底座的产品) 安装本机后,请勿卸下本机的测平底 座,否则可能会使其跌落或翻倒,造 成人身伤害。

# ▲注意

# 请勿安装在以下位置

# 否则可能会造成本机损坏。

- 温度和湿度极低或极高的位置
- 温度或湿度会出现大幅变化的位置
- 会产生磁波或电磁波的设备附近
- 会发生化学反应的实验室或位置
- 会受到腐蚀性或有毒气体影响的位置
- 可能会因本机重量而变形的位置,
- 或者本机易于下陷的位置(地毯等)

#### 避开通风不佳的位置

正常使用期间,本机会产生少量的臭 氧和其他排放物。尽管这个含量对健 康没有影响,然而,在通风不佳的房 间内长时间使用或者长时间生产过程 中,可能会让人感觉不适。建议应保 持本机工作间良好通风,以保持舒适 的工作环境。还要避开人员会暴露于 本机排放物的位置。

请勿安装在会发生结露的位置 当本机所在的房间温度快速上升,以 及从凉爽或干燥的位置移到炎热或潮 湿的位置时,本机内部可能会形成水 珠(结露)。在这些条件下使用本机可 能会造成卡纸、打印质量不佳或设备 损坏。使用前,请让本机适应环境温 度和湿度至少两个小时。

#### 避免将本机安装在计算机或 其他精密电子设备的附近。 本机在打印过程中产生的电子干扰和振 动会对这类设备的运行产生不良影响。

避免将本机安装在电视机、收 音机或类似电子设备的附近。 本机可能会干扰声音和图像信号的接 收。请将本机电源插头插入专用电源 插座,并且使本机尽可能远离其他电 子设备。

请勿将本机安装在低热阻材 料制成的薄板等类似物体上。 本机内置的盒式加热器将在机器通电 之后对主要部件底部进行加热。因 此,如果将本机安装于桌面上时没有 安装任何可选盒式装置,尽可能避免 在本机与桌面之间使用耐热性差的薄 板或垫子,比如塑料桌垫。

#### 运动传感器

运动传感器附近的某些物体、来自 照明传感器等其他传感器的干扰, 以及将本机放置在繁忙位置,都可 能会影响运动传感器的性能。 如果遇到性能问题,请使用 [设置/

注册] > [参数选择] > [定时器/电量 设置] > [使用运动传感器] > [传感 器敏感度] 敏感度设置。

#### 连接电话线路

(仅适用于带传真功能的产品) 本机符合模拟电话线路标准,并且只 能连接至公用电话交换网络(PSTN)。 将本机连接至数字电话线路或专用电 话线路,可能妨碍本机的正常操作并 且可能导致损坏。连接本机之前,务 必确认电话线路的类型。将本机连接 至光纤线路或IP电话线路之前,先联 系服务提供商。

#### 当使用无线**LAN**时

- (仅适用于带无线**LAN**功能的产品) • 将本机安装在距离无线局域网路由 器小于或等于50 m的地方。
- 尽可能安装在障碍物不会妨碍通信 的位置,信号穿过墙壁或地板时可 能会变弱。
- 请让本机尽可能远离数字无绳电 话、微波炉或其他会发射无线电波 的设备。
- 请勿在医疗设备附近使用。本机发 射的无线电波可能会干扰医疗设备, 从而可能会造成故障并导致事故。

# 如果工作噪音干扰较大

根据使用环境和工作模式,如果工作 噪音干扰较大,建议将本机安装在办 公室以外的地方。

#### 移动本机

如果想要移动本机,即使是在大厦的 同一楼层移动,也请事先联系当地的 授权Canon经销商。请勿尝试自行移 动本机。

# 电源

# ▲警告

- 只能使用符合指定电压要求的电 源。否则可能会导致火灾或触电。 • 请勿使用非提供的电源线,否则可
- 能会造成火灾或触电。
- 随机提供的电源线为本机专用。请 勿将电源线连接至其他设备。
- 请勿修改、拉扯、强行弯折或进行 可能会损坏电源线的任何其他行 为。请勿将重物压在电源线上。电 源线损坏可能会导致火灾或触电。 • 请勿用湿手插入或拔出电源线插
- 头,否则可能会导致触电。
- 请勿将延长线或多插头接线板用于 本机。否则可能会导致火灾或触电。 • 请勿缠绕电源线或将其打结,否则
- 可能会导致火灾或触电。 • 请将电源线插头完全插入电源插
- 座。否则可能会导致火灾或触电。 • 雷雨期间,请将电源线插头从电源 插座中完全拔出。否则可能会导致
- 火灾、触电或本机损坏。 • 确保本机电源安全、电压稳定。 • 请将电源线远离热源 ;否则可能会 导致电源线表层熔化并且导致火灾

或触电事故。

• 如果对电源线连接部位的拉力过 大,可能会损坏电源线或者断开本 机内部的电线。从而引起火灾事故。

#### 避免出现下列情况 :

- 经常插拔电源线。
- 绊住电源线。
- 弯曲电源线的连接部位,对电源插 座或者电源线连接部位持续施压。 • 对电源插头过度施压。

#### ል注意

请将本机安装在靠近电源插座的位 置,并在电源插头周围留足空间,以 便在紧急情况下能方便地拔出插头。

の须知

#### 当连接电源时

- 请勿将电源线连接到不间断电源,否 则停电可能会导致本机故障或损坏。
- 如果将本机连接到有多个接口的交 流电源插座,请勿使用剩余的接口 连接其他设备。
- 请勿将电源线连接到计算机的辅助 交流电源插座。

#### 其他注意事项

电噪声可能会造成本机出现故障或丢 失数据。

#### 处理

#### ▲警告

- 如果本机发出异常噪声、怪味、冒 烟或散发大量热量,请立即拔出电 源插座中的电源线插头并联络当地 授权Canon经销商。继续使用可能 会导致火灾或触电。
- 请勿拆卸或改装本机。本机内部存 在高电压、高温组件。拆卸或改装 可能会导致火灾或触电。
- 请将本机放置在儿童无法接触电源线 和其他电缆或内部齿轮和电气部件的 地方。否则可能会导致意外事故。
- 请勿在本机附近使用易燃喷雾器。 如果易燃物与本机内部的电气部件 接触,可能会导致火灾或触电。
- 移动本机时,请务必关闭本机的电 源,然后再拔出电源线插头和接口 电缆。否则可能会损坏电源线或接 口电缆,导致火灾或触电。
- 当电源线插头已插入电源插座时, 如果插入或拔出USB电缆,请勿触 碰连接器的金属部分,否则可能会 导致触电。

如果您正在使用心脏起搏器 本机器产生的磁通量和超声波较少。 如果您使用心脏起搏器并且感觉不舒 服,请立即离开本机并就医。

#### ▲注意

- 请勿将重物放在本机上,否则可能 会翻倒而造成人身伤害。
- 为了安全,如果长时间不使用本机, 请拔出电源插头。
- 请小心打开和关闭盖板,不要让手 受伤。

• 请让手和衣物远离输出区的辊轮。 如果手或衣物被辊轮夹住,可能会 造成人身伤害。

• 使用期间和刚使用后,本机内部和 输出槽很烫。请勿接触这些区域, 以防烫伤。另外,刚输出的打印纸 张温度可能会很烫,因此请小心操 作,否则可能会导致烫伤。

#### 输稿器

#### (仅适用于带输稿器的产品)

- 使用稿台玻璃复印厚书时,请勿用 力下压输稿器。否则 可能会损坏稿 台玻璃并导致人身伤害。
- 轻轻地关闭输稿器以免夹手,否则 可能会导致人身伤害。
- 注意不要将自己的手或手指放入进 纸器,否则可能会受伤。

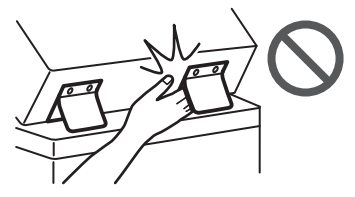

# 装订处理器

(仅适用于带装订处理器的产品) 请勿将手放入托盘中正在执行装订操 作的部分(辊附近),并特别注意尖锐 的装订针,否则可能会导致人身伤害。

纸盒(仅适用于带纸盒的产品) 纸盒取出时请勿将手伸入本机,否则 可能导致人身伤害。

#### 省电键

#### (仅适用于带省电键的产品)

为安全起见,长时间不使用本机时(例 如在夜间),请按 ① (节能)。此外, 为 安全起见,长期不使用本机时(例如连 续的假期期间),请关闭主电源开关并 且拔出电源线。

#### 激光安全性

本产品确认符合IEC60825-1:2014和 EN60825-1:2014中1类激光产品的要求。

CLASS 1 LASER PRODUCT LASER KLASSE 1 APPAREIL À LASER DE CLASSE 1 APPARECCHIO LASER DI CLASSE 1 PRODUCTO LÁSER DE CLASE 1 APARELHO A LASER DE CLASSE 1 LUOKAN 1 LASER-TUOTE LASERPRODUKT KLASS 1

激光束对人体有害。由于本产品内部 的辐射完全被封闭在保护罩和外壳 内,因此在用户正常操作阶段,本机 不会泄漏激光束。请阅读以下备注和 安全说明。

- 请勿打开除本机手册中允许打开之 盖板以外的其他盖板。
- 如果激光泄露并射入人眼,可能对 眼睛造成伤害。

• 如果使用控制装置、调节装置或执 行本手册中未规定的步骤,可能会 导致具有危险性的辐射照射。

#### 激光安全标签

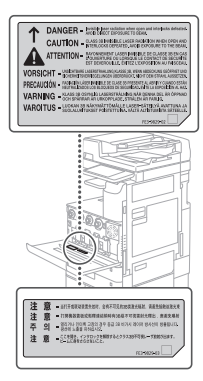

#### 定影组件

清除卡纸或检查本机内部时,请勿长 时间暴露在定影组件及其周围部件散 发的热气中。否则即使没有直接接触 定影组件及其周围部件也可能导致低 温烫伤。

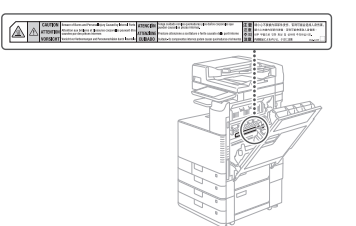

⊙须知

- 请按照本机警告标签上的说明进行 操作。
- 请勿让本机受到强烈的冲击或振动。
- 请勿强行打开和关闭机门、盖板和其 他部件,否则可能会导致本机损坏。
- 请勿在本机运行过程中关闭主电源 开关或打开盖板。否则可能会导致 卡纸。
- 使用短于三米的标准电缆。
- 使用短于三米的USB电缆。

安全相关符号

- | 电源开关:"开"位置
- 电源开关 :"关"位置
- 电源开关 :"待机"位置
- $\bigcirc$  按压开关  $\blacksquare$  "开"  $\blacksquare$  "关"
- 保护接地端子
- 危险内部电压。未经许可,切勿打 ⚠ 开盖板。
- 小心 :高温表面。请勿触摸。
- □ Ⅱ 类设备
- 移动部件 :保持身体远离移动部件。

# 附录

#### *ኙ*

根据产品的不同,可能没有贴附上述 某些符号。

#### 维护和检查

请定期清洁本机。如果灰尘积累,本 机可能无法正常工作。清洁时,请务 必注意以下事项。如果操作时出现问 题,请参阅用户指南的"疑难解答"。 如果无法解决问题或者感觉本机需要 检查,请参阅无法解决问题时。

#### ▲警告

附录

附录

- 清洁前,请关闭电源,并拔掉电源 插座中的电源线插头。否则可能会 导致火灾或触电。
- 请定期拔出电源线插头并用干布擦 去灰尘和污垢。积累的灰尘可能会 吸收空气中的水份,如果接触到电 荷,可能会导致火灾。
- 请使用沾湿并完全拧干的清洁布来 清洁本机。清洁布只能用水沾湿。 请勿使用酒精、苯、油漆稀释剂或 其他易燃物。请勿使用棉纸或纸巾。 如果这些物体与本机内部的电气部 件接触,可能会产生静电或导致火 灾或触电。
- 请定期检查电源线和插头是否出现 生锈、插针弯曲、受损、开裂或过度 发热的情况。使用未妥善维护的电 源线或插头可能会导致火灾或触电。

#### Δ注意

- 本机内部有高温和高电压组件。触 碰这些组件可能会导致人身伤害或 灼伤。请勿触碰任何本手册中未指 示的组件。
- 放置纸张或清除卡住的纸张时,注 意不要让手被纸张边缘割伤。

# 耗材

- **▲警告**<br> · 请勿将墨粉盒或废弃墨粉容器投 入明火中,请勿将墨粉盒或打印/ 复印纸张存放在有明火的地方, 否则可能会将其点燃,导致烧伤 或火灾。
- •如果墨粉意外洒出或四散,请小 心将墨粉颗粒收集起来或用软湿 布擦干净,注意不要吸入。切勿使 用未配备安全装置的真空吸尘 器,以免在清理洒出的墨粉时出 现粉尘爆炸。否则可能会造成真 空吸尘器故障或因静电放电而导 致粉尘爆炸。

#### ▲注意

- •请将墨粉和其他耗材置于儿童够 不到的地方。如果不慎食入这些 物品,请立即就医。
- 即用水清洗。请勿使用温水,否则 会造成墨粉凝固而成为永久污渍。 •请勿拆开墨粉盒,这样会导致墨 粉四散并进入眼睛或口中。如果
- 
- •如果墨粉接触到衣服或皮肤,请立

墨粉进入眼睛或口中,请立即用 凉水清洗,然后就医。

•如果墨粉从墨粉盒中泄漏出来, 确保不要食入墨粉或让皮肤直接 接触到墨粉。如果墨粉接触到皮 …………<br>肤. 请使用肥皂和水清洗。 如果清 洗后皮肤仍然感觉刺激,或者食 入了墨粉,请立即就医。

- •拉出废弃墨粉容器时,小心不要 掉落,否则会导致损伤。
- •更换标记墨盒时,小心衣服或皮 肤不要沾上墨水污渍。如果衣服 或皮肤已有污渍,请立即用水洗 掉污渍。

•请勿触摸电触头。

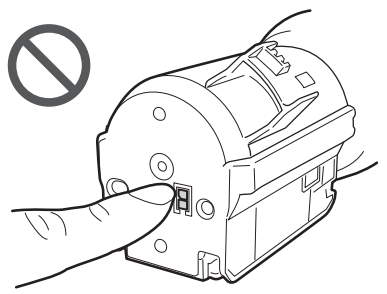

#### ጣ须知

- 将墨粉盒存放在阴凉的地方,远 离阳光直射。
- •请勿竖直存放墨粉盒。

# 其他警告

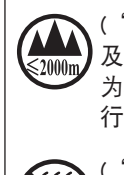

("仅适用于海拔2000m 及以下地区安全使用"), 为根据GB4943.1-2011进 行的标注。

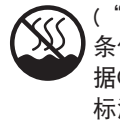

("仅适用于非热带气候 条件下安全使用"),为根 据GB4943.1-2011进行的 标注。

根据型号不同,部分产品上没有 上述标志。

# 注意事项

# **IPv6 Ready**标识

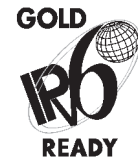

本机中包含的协议堆栈 已经获得由"IPv6论坛" 设立的"IPv6 Ready Logo Phase-2"认证。

# 无线局域网规章信息

第十三条

1. 使用频率 :2.4 - 2.4835 GHz 等效全向辐射功率(EIRP) : 天线增益<10dBi时 :≤100 mW 或≤20 dBm

- 最大功率谱密度 :
- 天线增益<10dBi时 :≤10 dBm /
- MHz(EIRP)
- 载频容限 :20 ppm
- 带外发射功率(在2.4-2.4835GHz频 段以外)

 $\le$  -80 dBm / Hz (EIRP) 杂散发射(辐射)功率(对应载波 ±2.5倍信道带宽以外) : ≤-36 dBm / 100 kHz (30 - 1000 MHz) ≤-33 dBm / 100 kHz (2.4 - 2.4835 GHz)

≤-40 dBm / 1 MHz (3.4 - 3.53 GHz) ≤-40 dBm / 1 MHz (5.725 - 5.85 GHz) ≤-30 dBm / 1 MHz (其它1 - 12.75 GHz)

- 2. 不得擅自更改发射频率、加大发 射功率(包括额外加装射频功率放 大器),不得擅自外接天线或改用 其它发射天线 ;
- 3. 使用时不得对各种合法的无线电 通信业务产生有害干扰 ;一旦发 现有干扰现象时,应立即停止使 用,并采取措施消除干扰后方可 继续使用 ;
- 4. 使用微功率无线电设备,必须忍 受各种无线电业务的干扰或工 业、科学及医疗应用设备的辐射 干扰 ;
- 5. 不得在飞机和机场附近使用。
- 6. 本设备包含型号核准代码(分别) 为: CMIIT ID:2015DJ0208.的无线 电发射模块。

# 信息安全标准 (**IEEE 2600**)

本机符合IEEE Std 2600TM - 2008(多功 能外围设备和打印机的全球信息安全 标准,以下称为IEEE 2600),能够达到 IEEE 2600中规定的安全要求。\* 有关本机如何达到IEEE 2600中规定 的安全要求的信息,请参阅用户指 南 > 管理本机 > IEEE 2600 \*本机尚未获得IEEE 2600.2 CC认证。

# 产品使用与图像使用上的法 律限制

使用本产品扫描、打印或复制某些文 档,以及在本产品上扫描、打印或复 制的此类图像的使用可能受到法律禁 止,您可能因此而承担刑事和/或民事 责任。有关文档的示例参见以下列表, 因篇幅所限,无法一一列举。此列表仅作参 考之用。如果不确定使用本产品扫描、 打印或复制任何特定文档和/或使用 扫描、打印或复制的图像是否合法, 则应该事先咨询法律顾问。

- •纸币
- •旅行支票
- •汇票
- •食品券
- •存款凭证
- •护照
- •邮票(已注销或未注销)
- •移民文件
- •识别徽章或证章
- •国内印花税票(已注销或未注销)
- •义务兵役或征兵证件
- •债券或其他负债证明书
- •政府机构签发的支票或汇票
- •股票证书
- •机动车驾驶证和所有权证明
- •未经著作权人许可的受版权保护 的作品/艺术作品

#### 声明

本文档内的信息可能会有所变更,敬 请留意。

在法律允许的范围内,Canon Inc.明确 声明对本资料不提供任何形式的担保 (明示或默示),包括但不限于对可销 性、适销性、特定用途的适用性以及 非侵权性的担保。Canon Inc.对因使用 本资料而导致的任何间接的、偶然的 或其他形式的损失(包括但不限于商 业利润损失、业务中断或商业信息丢 失)不承担责任。

# 关于本手册

# 显示屏幕

本手册中使用的触摸面板显示屏幕 的屏幕拍图是在

imageRUNNER ADVANCE C3530安装

- 了以下可选设备时获得的 :
- •双面同步输稿器-A •内置式双路托盘-J
- 
- •双纸盒组件-AP
- •Super G3传真组件

请注意,某些因型号或可选件而不 能使用的功能不在触摸面板显示屏 幕上显示。

#### 图示

本手册中所使用图示的显示条件是 imageRUNNER ADVANCE C3530安装 了以下可选设备 :

- •双面同步输稿器-A
- •内置式双路托盘-J
- •双纸盒组件-AP

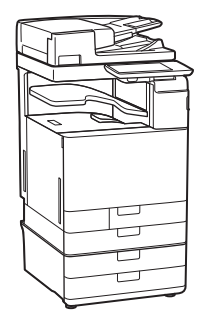

# 商标

Mac 是 Apple Inc. 的商标。 Microsoft、Windows、Windows Vista、Windows Server、Internet Explorer、Excel 和 PowerPoint 是 Microsoft Corporation 在美国和/或 其他国家的注册商标或商标。 本文档中提及的其他产品和公司名 称可能是其各自所有者的商标。

# 第三方软件

Canon产品(简称"产品")包含第 三方软件模块。该软件模块的使用和 销售,包括软件模块(统称"软件") 的任何更新,需遵照下面的许可条款 (1)到(9)。

- (1)您同意如果将含软件的本产品运 送、转让或出口到任何国家(地区), 遵守相关国家(地区)任何适用的 出口管制法律、限制或法规。
- (2)软件权人全面保留有关软件的权 利、所有权和知识产权。除非本文 明确规定,否则对于软件权人的任 何知识产权,无论明示还是默示, 软件权人在此未向您转让或者让 与任何许可或权利。
- (3)只可以将该软件与产品一起使用。
- (4)未经软件权人的事先书面同意,不 得将该软件让与、颁发从属许可、 营销、销售或转让给任何第三方。
- (5)尽管有以上规定,但是只有在(a) 您将您对产品的所有权利以及许 可条款下的所有权利和义务让与 受让人,并且(b)上述受让人同意 遵守所有这些条款时,方可转让该 软件。
- (6)不得反编译、逆向工程、反汇编或 以其他方式将该软件代码还原为 人类可读的格式。
- (7)不得修改、改编、翻译、租赁、租 借或出借该软件,或者基于该软件 制作衍生作品。
- (8)您无权删除产品中的该软件,也无 权制作单独的软件拷贝。
- (9)该软件人类可读部分(源代码) 的许可并未颁发给您。

虽然上面列出了条款(1)到(9),如果 产品包含附加了其它许可条款的第三 方软件模块,则这些软件模块受其它 许可条款的约束。

请检查产品的平台版本并参阅对应平 台版本手册附录中描述的第三方软件 模块许可条款。可访问 *[http://canon.](http://canon.com/oip-manual) [com/oip-manual](http://canon.com/oip-manual)* 获得该手册。 本产品一经使用,即表示您已同意所 有的适用许可条款。如果您不同意这 些条款,请联系您的服务代表。

# 附录

# 产品中有害物质的名称及含量

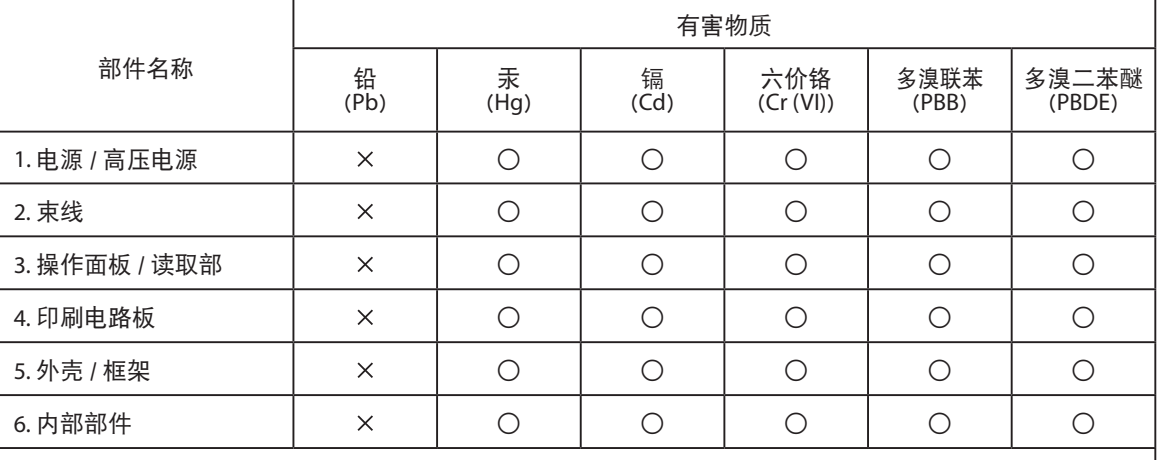

本表格依据 SJ/T 11364 的规定编制。

○ :表示该有害物质在该部件所有均质材料中的含量均在 GB/T 26572 规定的限量要求以下。

× :表示该有害物质至少在该部件的某一均质材料中的含量超出 GB/T 26572 规定的限量要求。

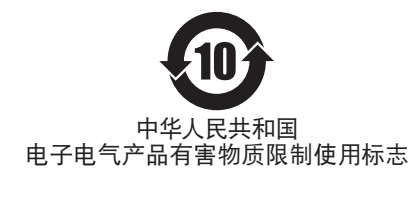

本标志适用于在中华人民共和国销售的电子电气产品,标志中央的 数字代表产品的环保使用期限。

只要您遵守与本产品相关的安全与使用方面的注意事项,在从生产 日期起算的上述年限内,就不会产生环境污染或对人体及财产的严 重影响。

部分产品可能不包含此表部件名称栏中的某些部件。

V\_161109

附录

 $\mathbb{R}^2$ 

# <span id="page-9-2"></span><span id="page-9-1"></span><span id="page-9-0"></span>机器不运转

先检查如下情况

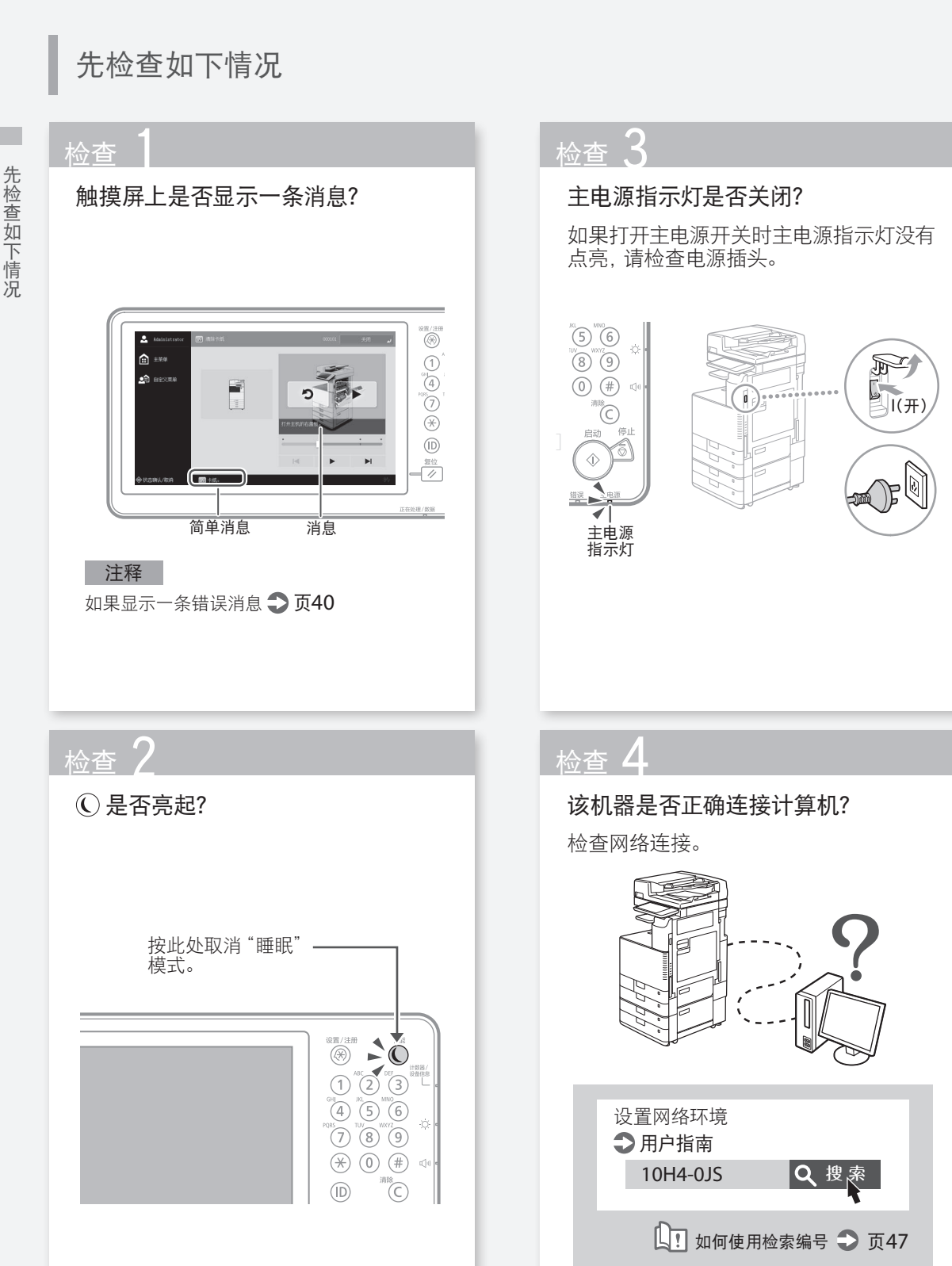

# <span id="page-10-1"></span><span id="page-10-0"></span>机器对计算机没有响应 ————<br>解决方案 **3** 解决方案 1 重启机器。 再次设置IP地址。 1. 按下主电源开关关闭机器。 设置IP地址 用户指南 注意! 10H4-00K Q 搜索 请注意,关闭机器会删除等待打印的数据。 □ 如何使用检索编号 → 页[47](#page-46-2)  $\mathbb{R}$  $\bar{\mathbb{R}}$  $\circledR$  $\mathbb{C}$  $\bigcirc_{\text{rel}}$  $(1)$  $(2)$  $(5)$   $(6)$  $\left(\overline{4}\right)$  $\left( 7\right)$  $(8)$   $(9)$  $(0)$  $(\#)$  $(\mathbb{R})$  $(D)$ ĨC) 复位 Èà 显示认证屏幕(登录屏幕),  $\hat{\mathbb{O}}$ 无法继续操作 2. 检查主电源指示灯是否关闭。 解决方案 3. 再次按下电源开关。 使用注册用户ID登录机器。 要在显示认证屏幕(登录屏幕)时继续操 解决方案 2 作,必须使用注册用户ID登录。 再次安装打印机驱动程序。 登录机器 注释 用户指南 有关更多信息 页[37](#page-36-0) 10H4-022 Q 搜 。 □ 如何使用检索编号 → 页[47](#page-46-2)

# <span id="page-11-1"></span><span id="page-11-0"></span>如何装入纸张

<span id="page-11-2"></span>将纸张装入纸盒

下面以纸盒2为例讲解纸盒1与纸盒2的常用

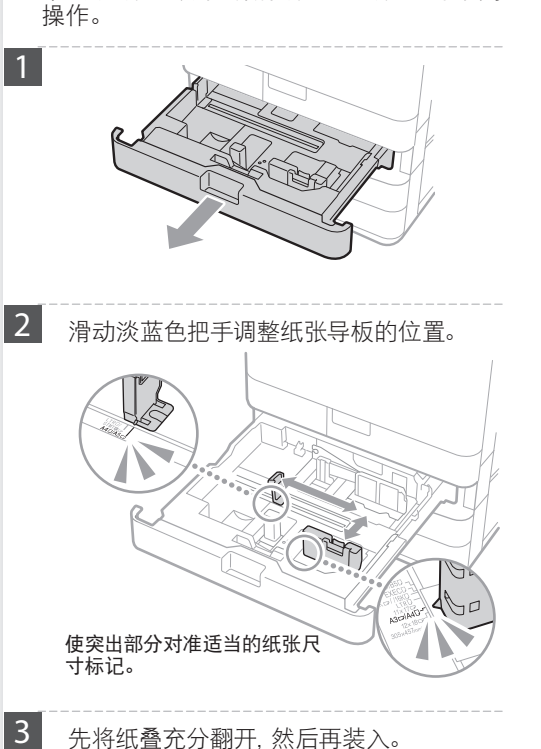

4 将纸盒放回机器。

# 注意!

小心操作,避免手指夹在纸盒和机器之间。

# 要点

<u>——</u><br>更改纸张尺寸后, 必要时更换相应的纸张尺寸 标签。 1页[42](#page-41-0)

如果装入和预设类型不同的纸张,务必更改纸 张类型设置。 1页[13](#page-12-1)

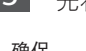

确保 没有超过该线。

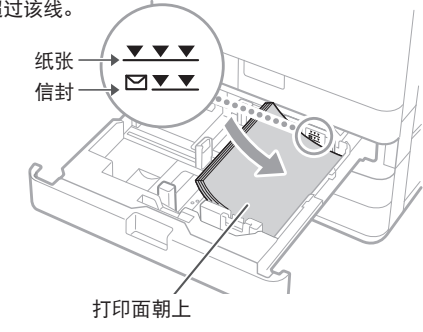

<span id="page-12-1"></span><span id="page-12-0"></span>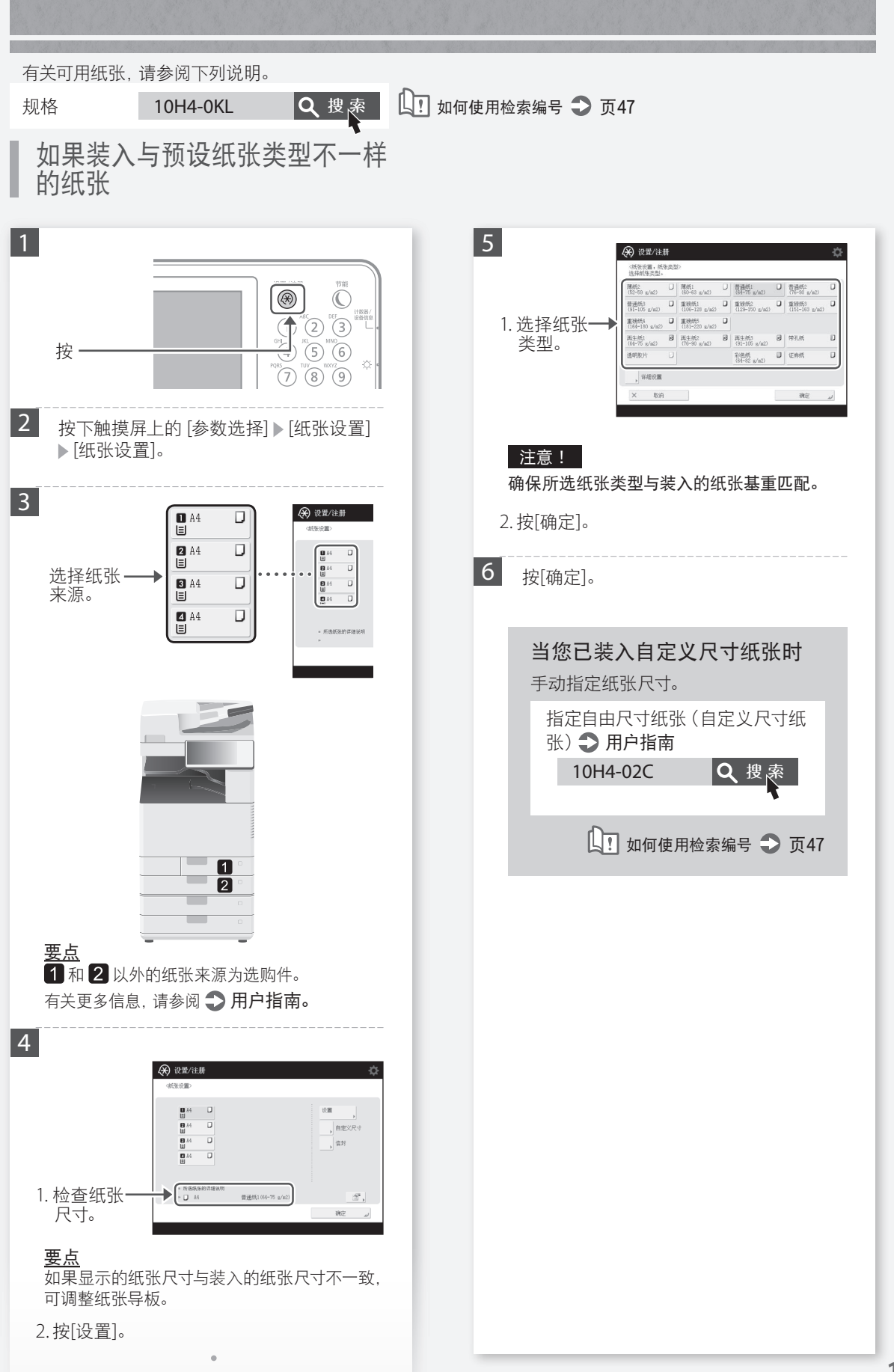

如果装入与预设纸张类型不一样的纸张 (男装)ノ上,预设纸张类型不一样的

# <span id="page-13-0"></span>如何装入纸张

-纤引茶入多巧削扫盘

将纸张装入多功能托盘

# <span id="page-13-1"></span>将纸张装入多功能托盘

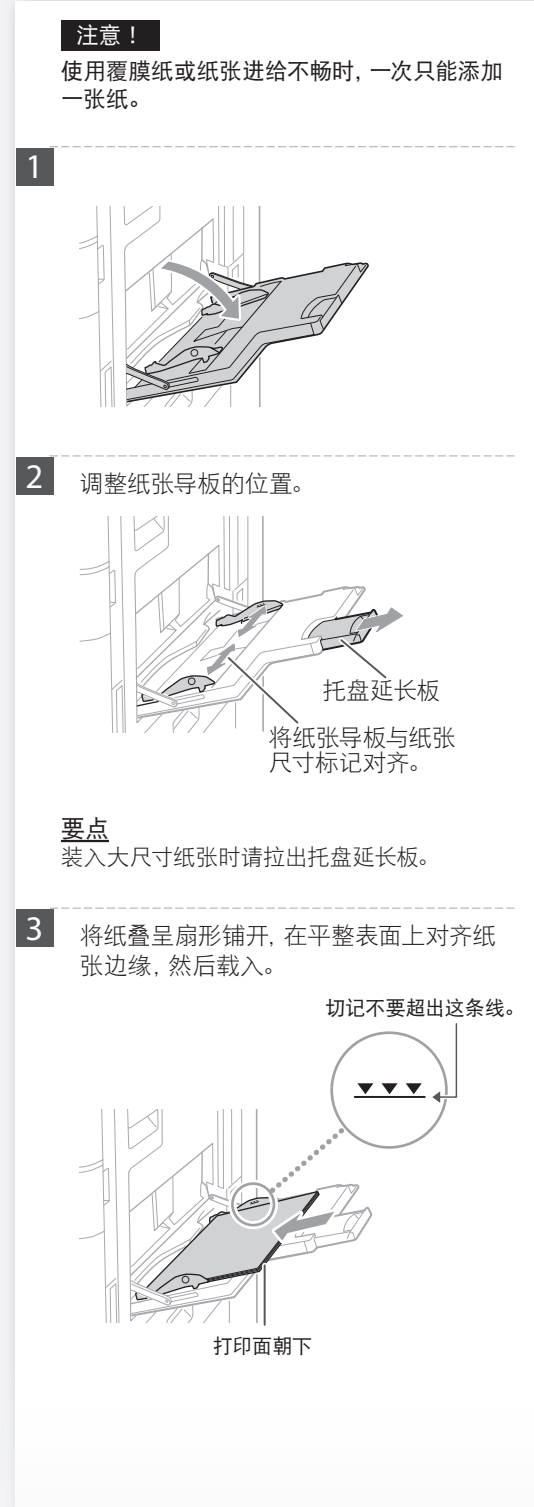

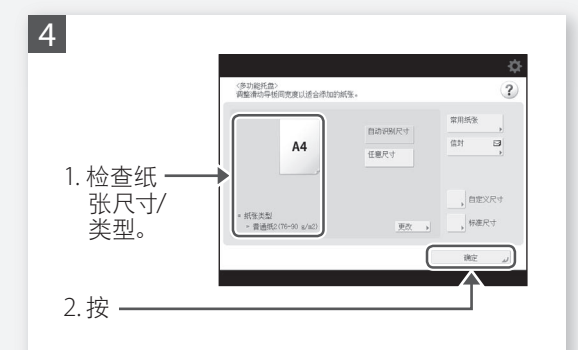

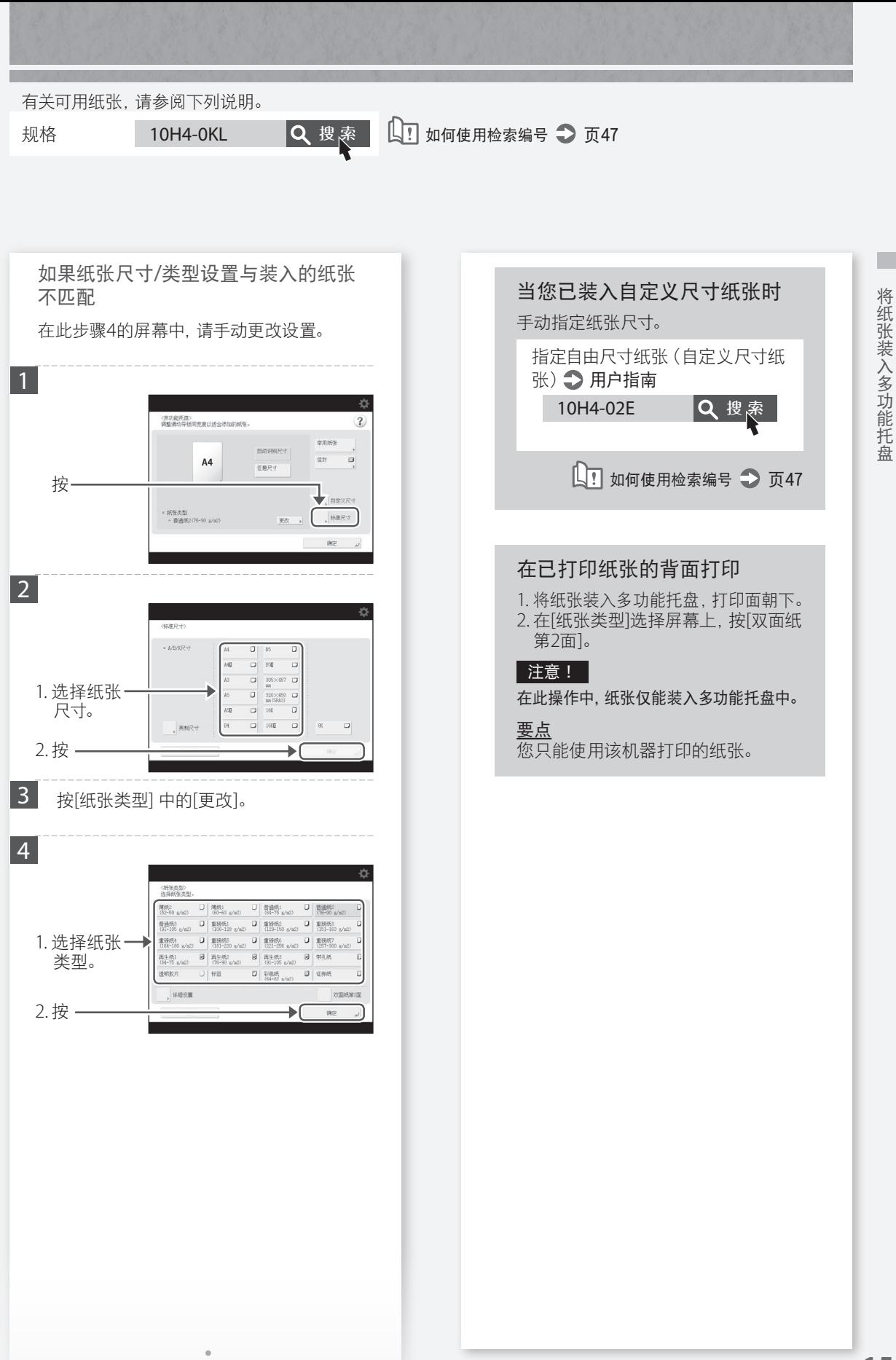

# <span id="page-15-0"></span>如何装入纸张

# 装入带有印制徽标的纸张

参阅下表装入带有印制徽标的纸张。

示例:在A4尺寸纸张上打印

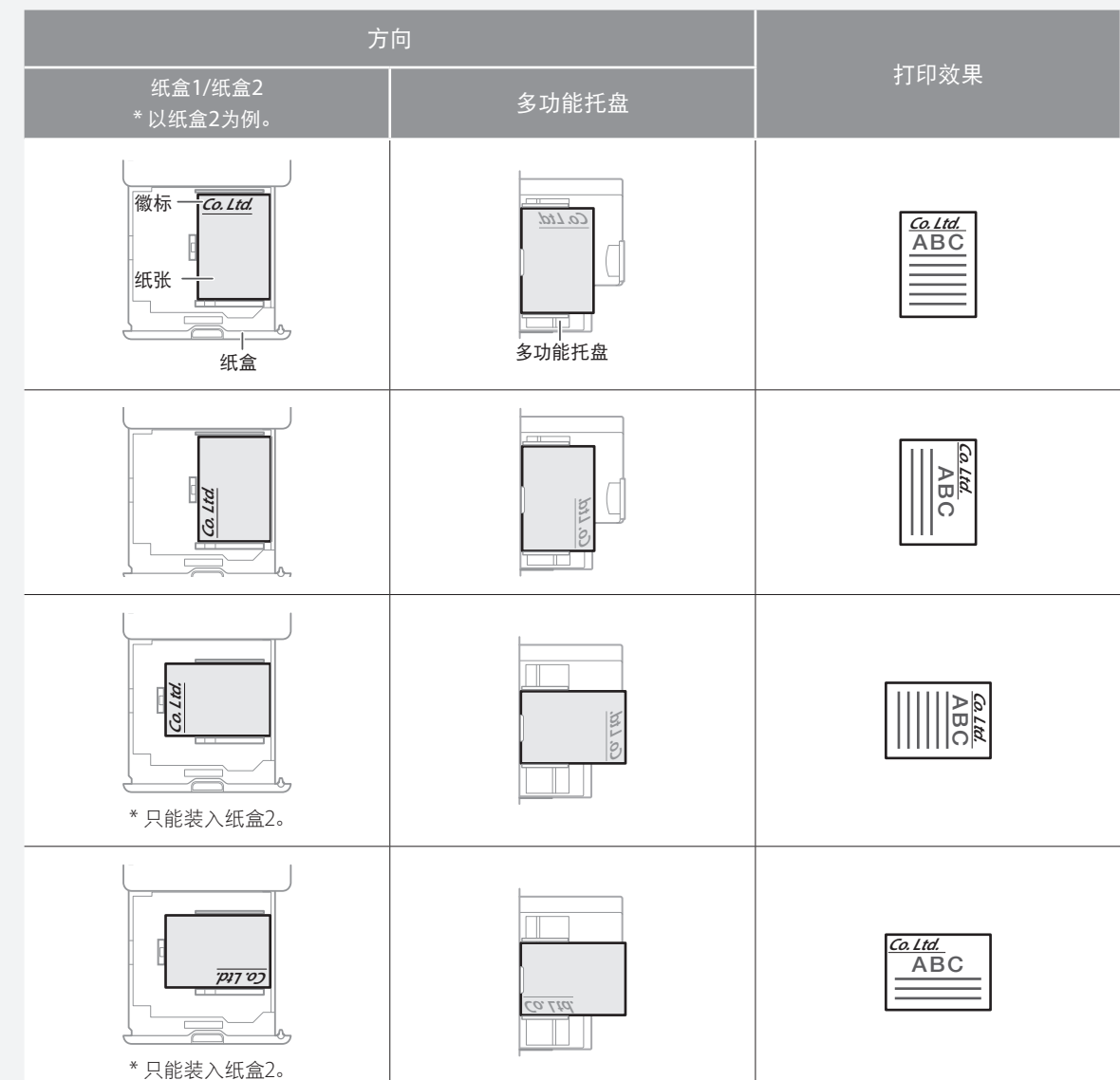

# 注释

复印到带有印制徽标的纸张时,请参阅 用户指南

# 注释

基本纸张装入操作

- 从纸盒装载 → 页[12](#page-11-2)
- 从多功能托盘装载●页[14](#page-13-1)

# <span id="page-16-0"></span>装入信封

# 注意!

- 可以将信封 装入纸盒或多功能托盘。
- 请勿装入封口粘有胶水的信封,因为定影组件的高温和压力会使胶水熔化。
- 请勿在信封的反面打印(胶粘区域面)。
- 从纸盒装载时,将信封正面朝上 ;从多功能托盘装载时,将信封正面朝下。关于装载方向,请参阅下表。

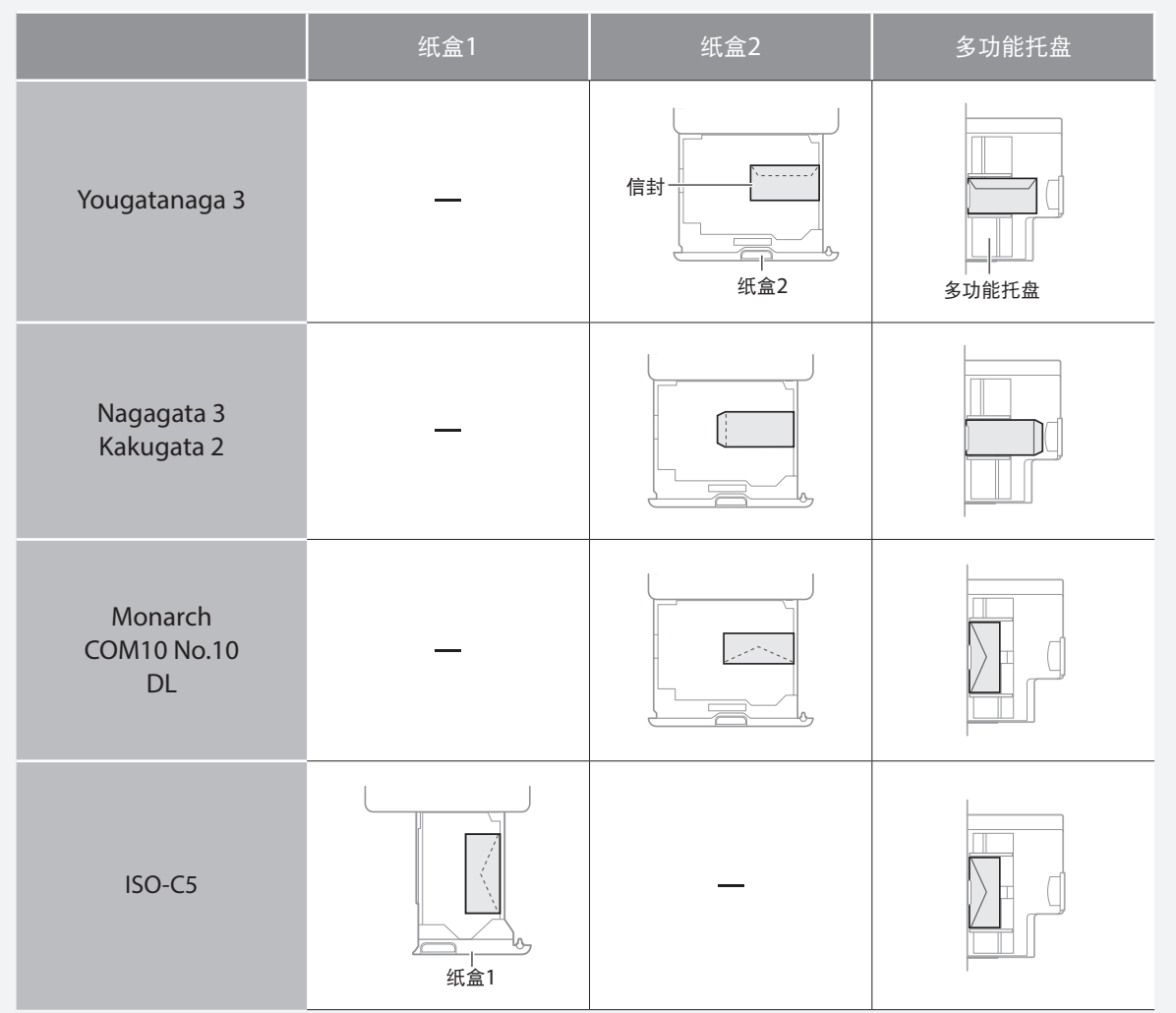

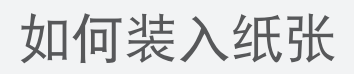

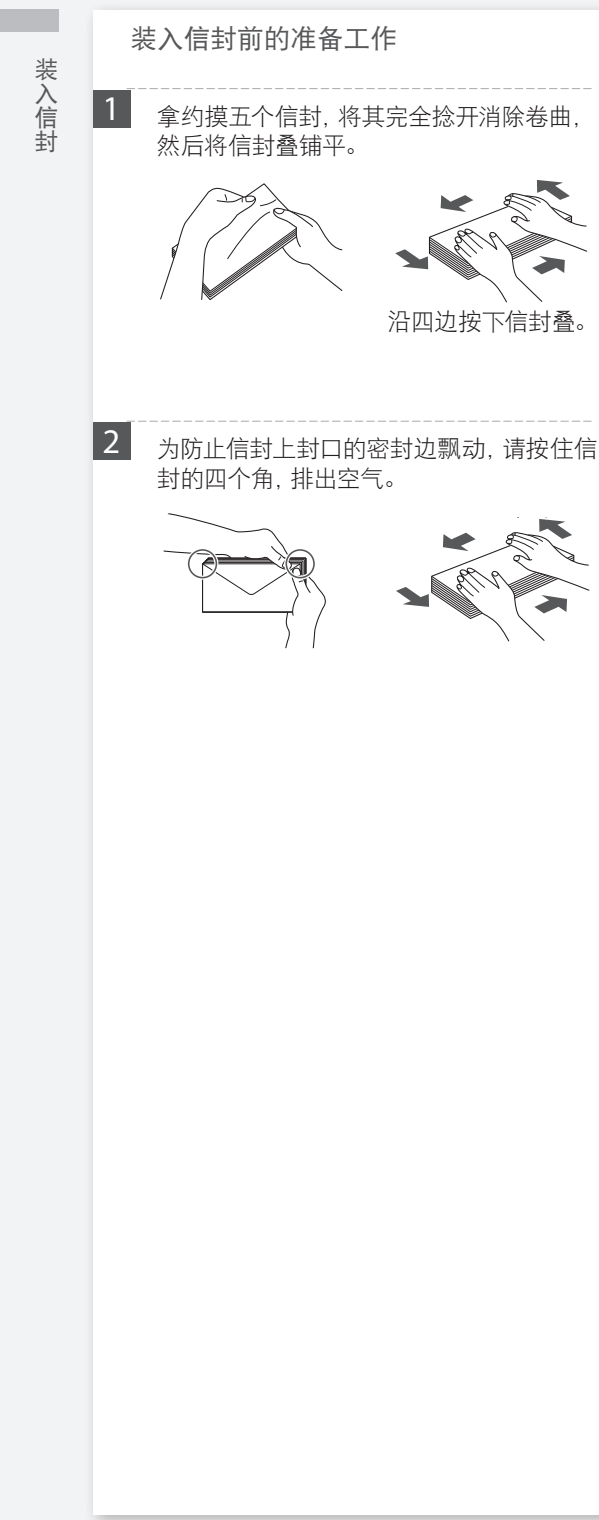

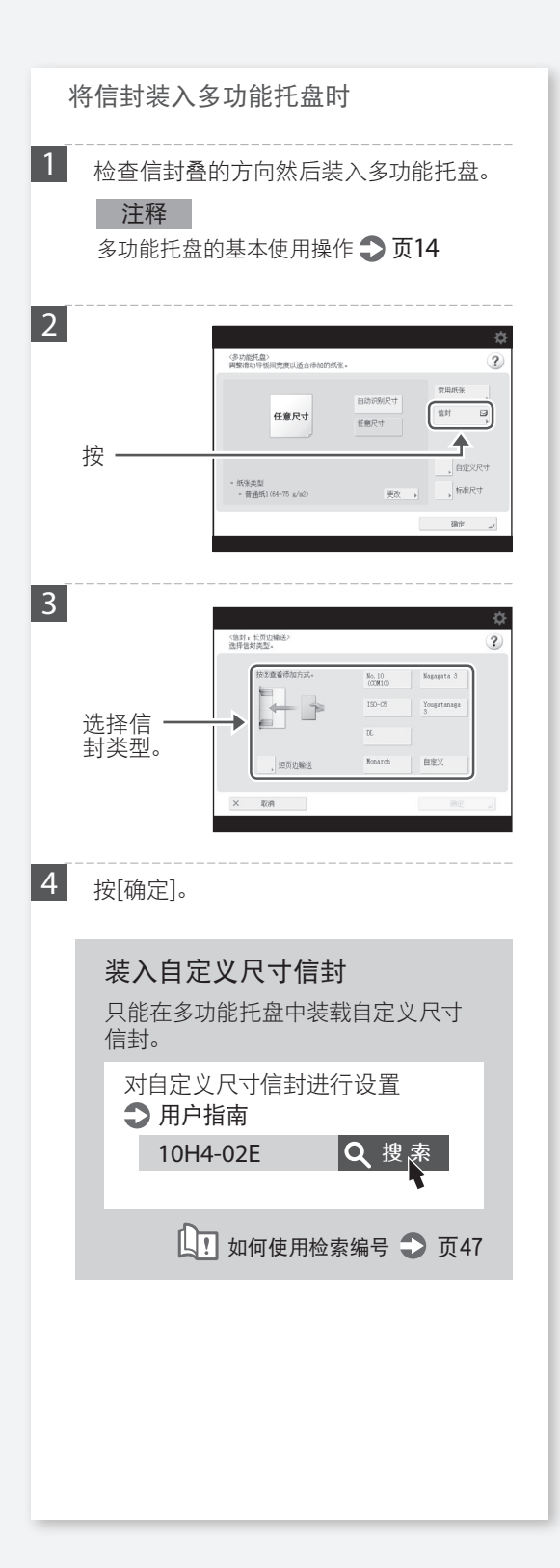

<span id="page-18-0"></span>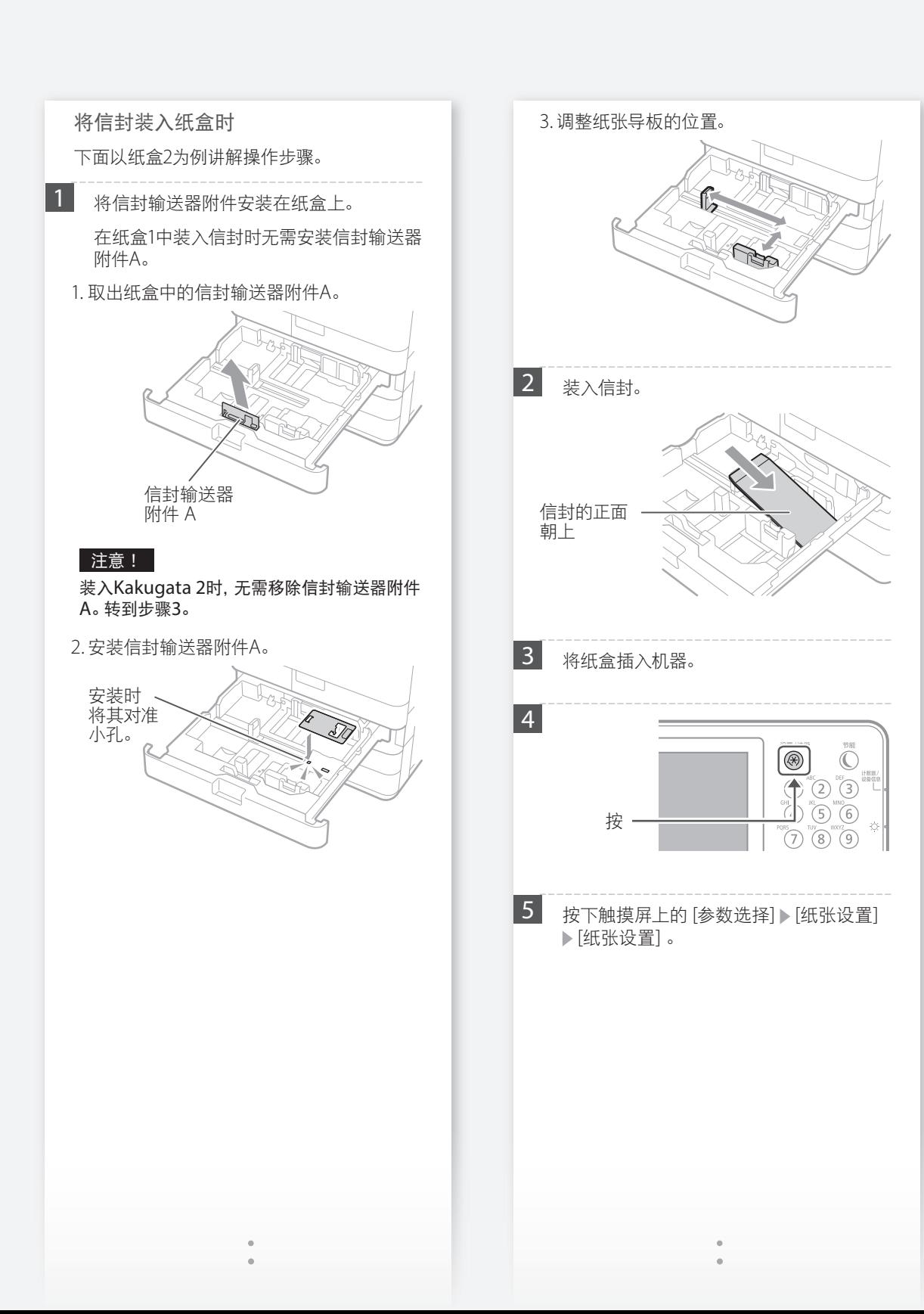

# 装入信封 装入信封

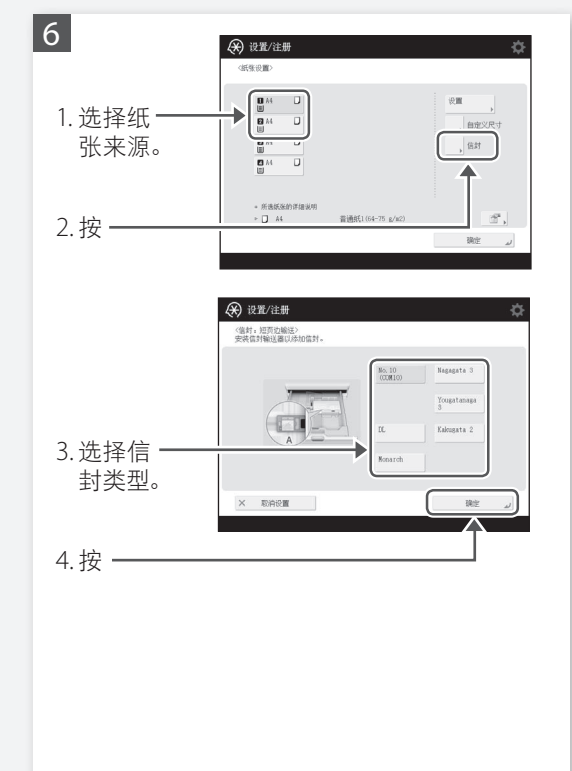

装入信封 装入信封

# <span id="page-20-1"></span><span id="page-20-0"></span>打印效果不理想 图像偏移/倾斜 <mark>A</mark> 图像中出现不规则形状/图 **PE** 解决方案

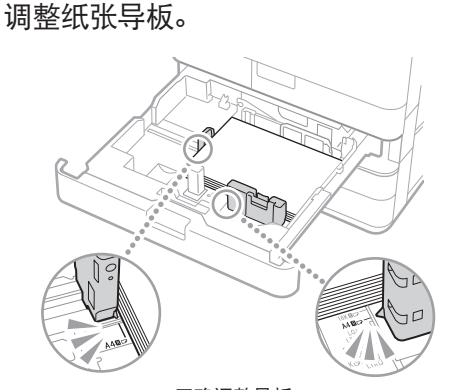

正确调整导板。

#### 多功能托盘

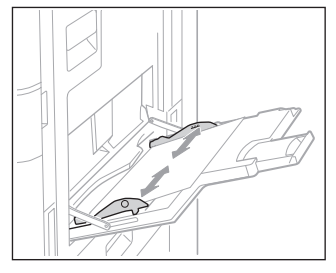

# 解决方案 1

纸张可能吸收了潮气。打开除湿开关。 如果问题仍然没有解决,请装入没有 潮气的纸张。

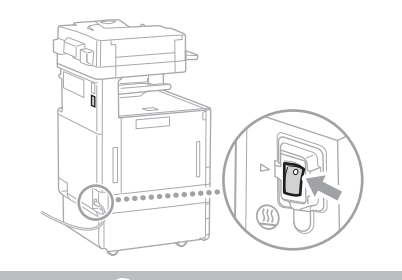

# 解决方案

执行渐变调整。

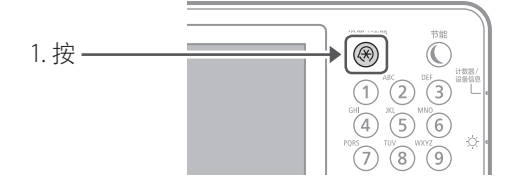

2. 在触摸屏上按下 [调整/维护] 】 [调整图像质 量] [自动调整渐变] 。

按照屏幕上的说明执行渐变调整。有关更 多信息,请参阅用户指南。

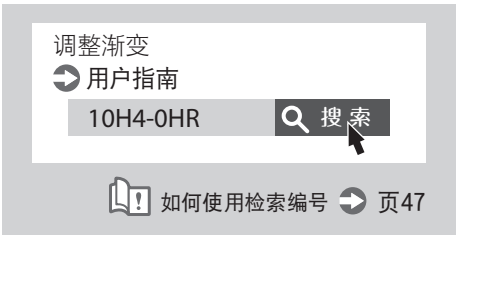

# <span id="page-21-0"></span>打印效果不理想

套

解决方案

图像中出现黑色条纹

# 清洁进稿扫描区域。

如果安装了双面同步输稿器-A :

- 1. 关闭机器,从AC电源插座上拔下电源插头。
- 2. 打开输稿器,使用随附的玻璃清洁巾清洁较 低一侧的进稿扫描区域。

# 注释

不要使用玻璃清洁剂或酒精溶液,以免溶解 防污涂层。

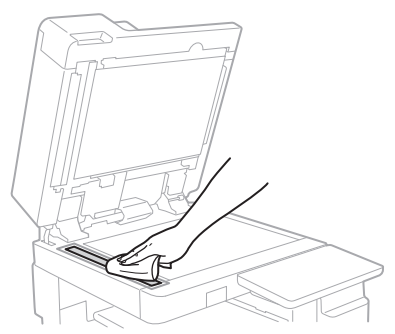

3. 打开盖板。

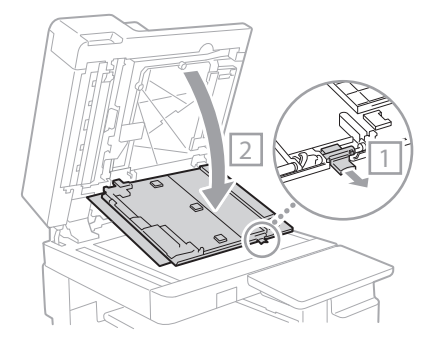

4. 打开内盖板。

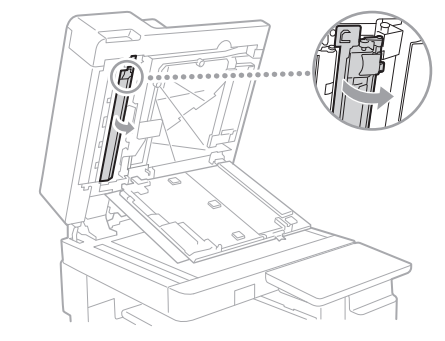

# 5. 擦试原稿扫描区域。

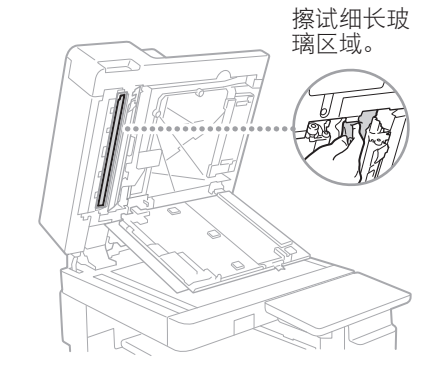

- 6. 合上盖板和内盖板。
- 7. 关闭输稿器。
- 8. 将电源插头插入电源插座,然后打开电源。

图像中出现黑色条纹 修中出现黑色条纹

如果安装了双面自动输稿器-AV:

1. 打开输稿器,使用随附的玻璃清洁巾清洁较 低一侧的进稿扫描区域。

注释

不要使用玻璃清洁剂或酒精溶液,以免溶解 防污涂层。

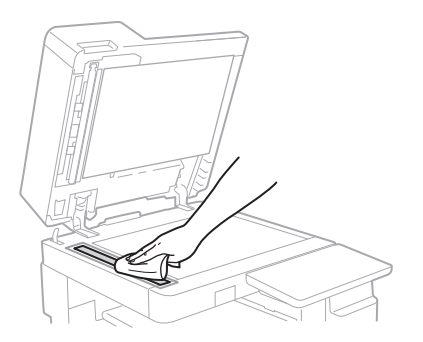

2. 关闭输稿器。

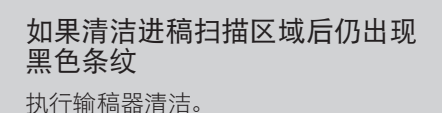

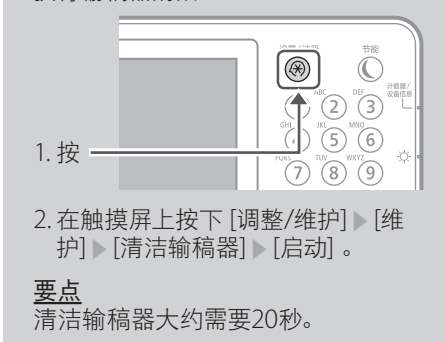

# <span id="page-23-0"></span>打印效果不理想

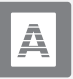

图像中出现白色条纹/彩色 条纹

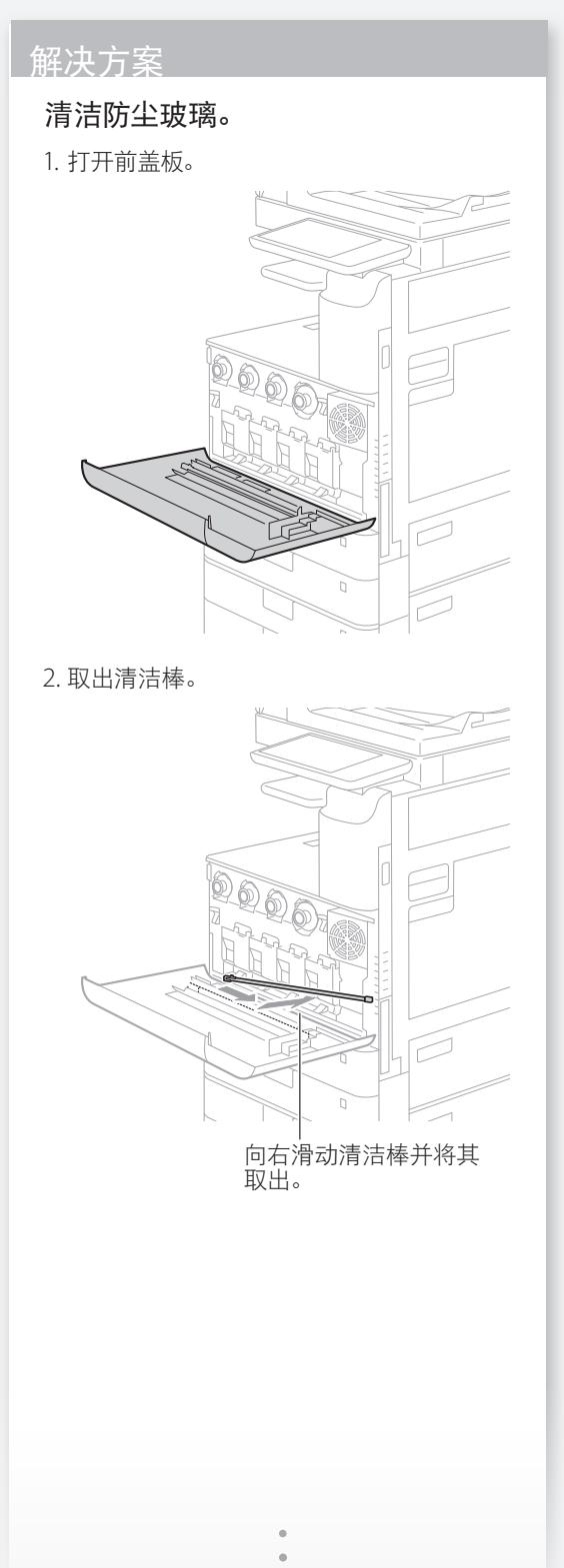

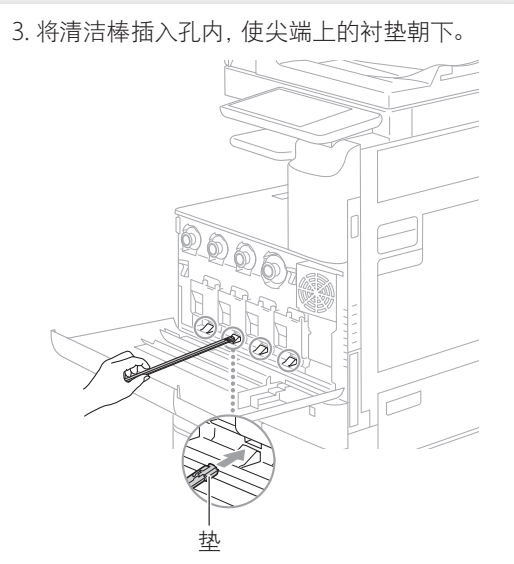

4. 插入清洁棒直至小孔底部并轻轻来回拉动。

注意! 将清洁棒插入四个小孔进行清洁。

5. 将清洁棒放回原始位置,然后关闭前盖板。

<span id="page-24-1"></span><span id="page-24-0"></span>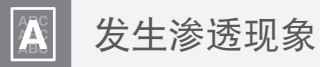

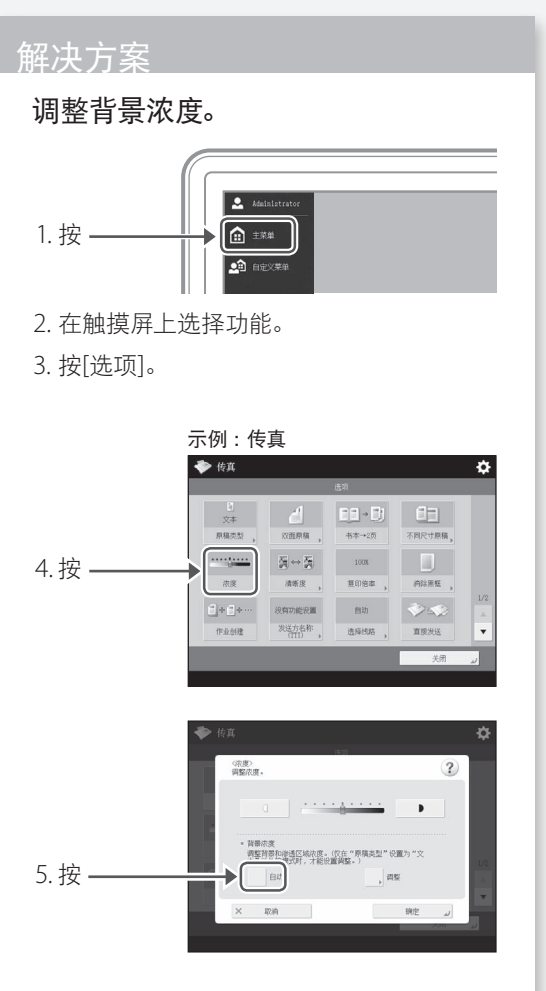

6. 按[确定]。

发生渗透现象 发生渗透现象

П

# <span id="page-25-1"></span><span id="page-25-0"></span>如果出现卡纸

# 出现卡纸

如果出现卡纸,在触摸屏上会显示如下界面。

根据界面中的说明去除卡纸。

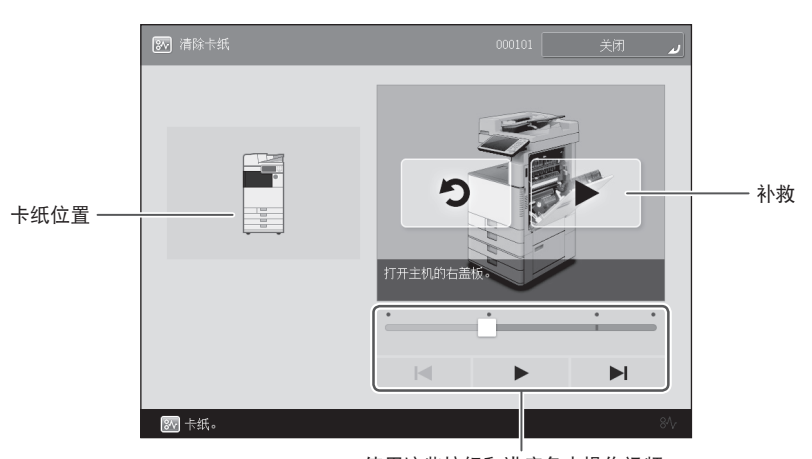

使用这些按钮和进度条来操作视频。

# 要点

清除所有卡纸,并正确合上所有机器的盖板和纸盒后,该界面会立即消失。

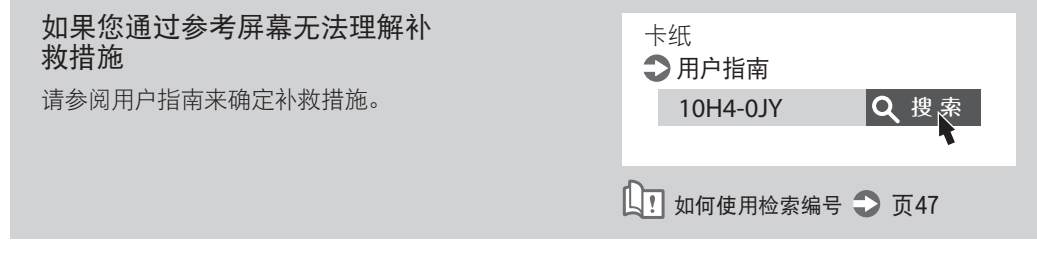

# <span id="page-26-0"></span>频繁出现卡纸

<span id="page-26-1"></span>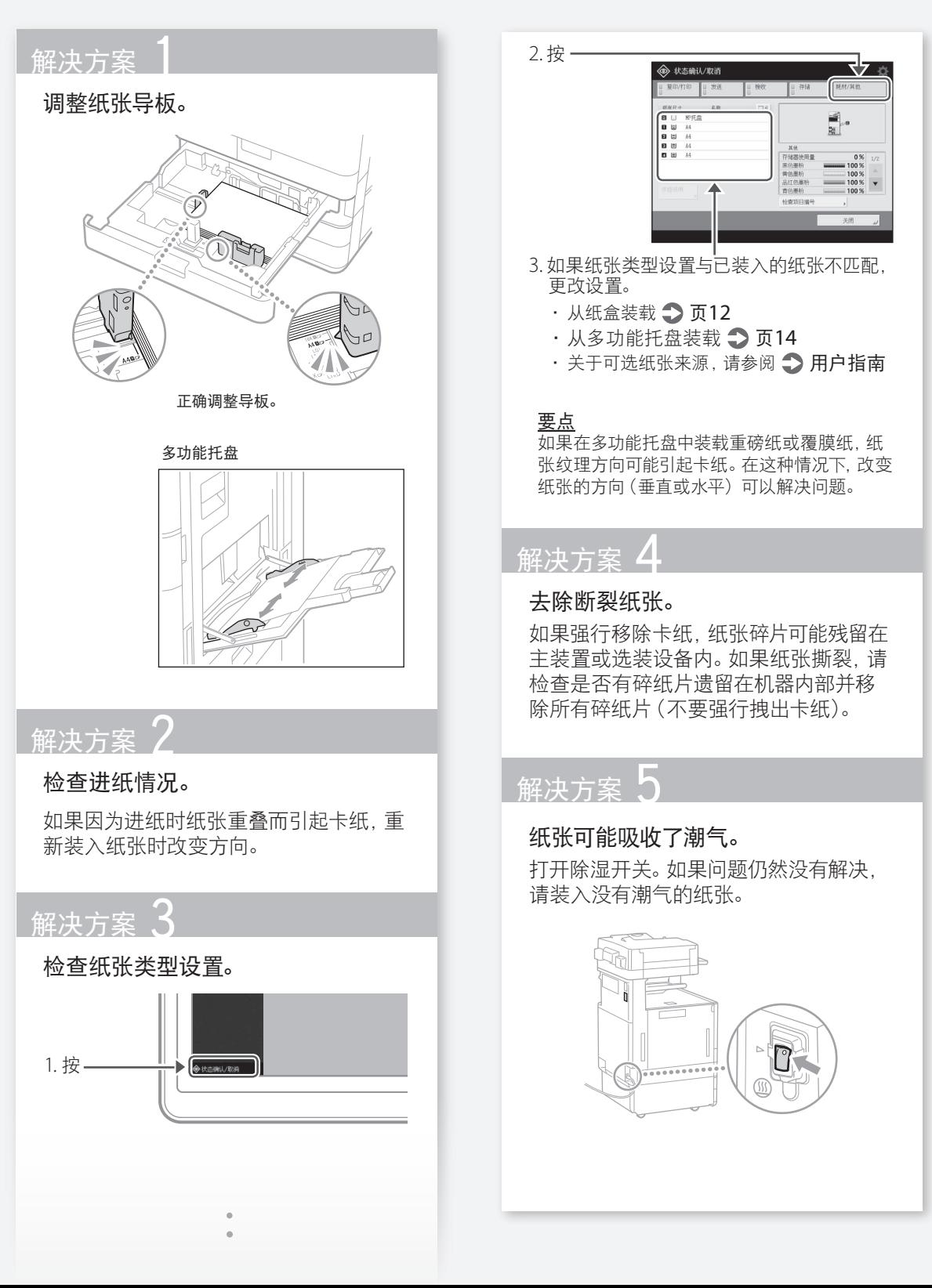

# <span id="page-27-1"></span><span id="page-27-0"></span>无法成功装入纸张或完成纸张设置

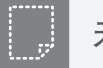

未进纸

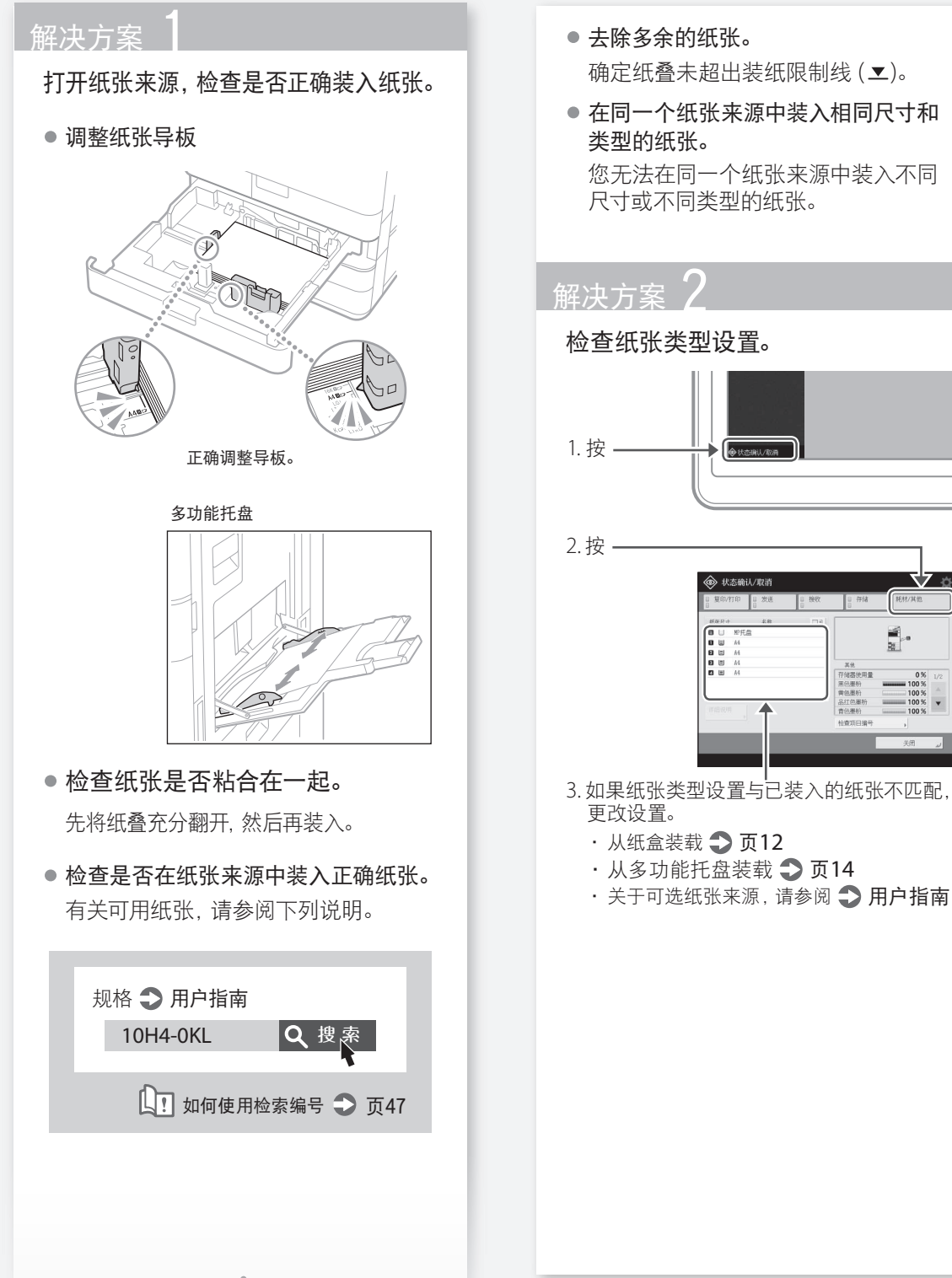

# 未进 未进纸

<span id="page-28-0"></span>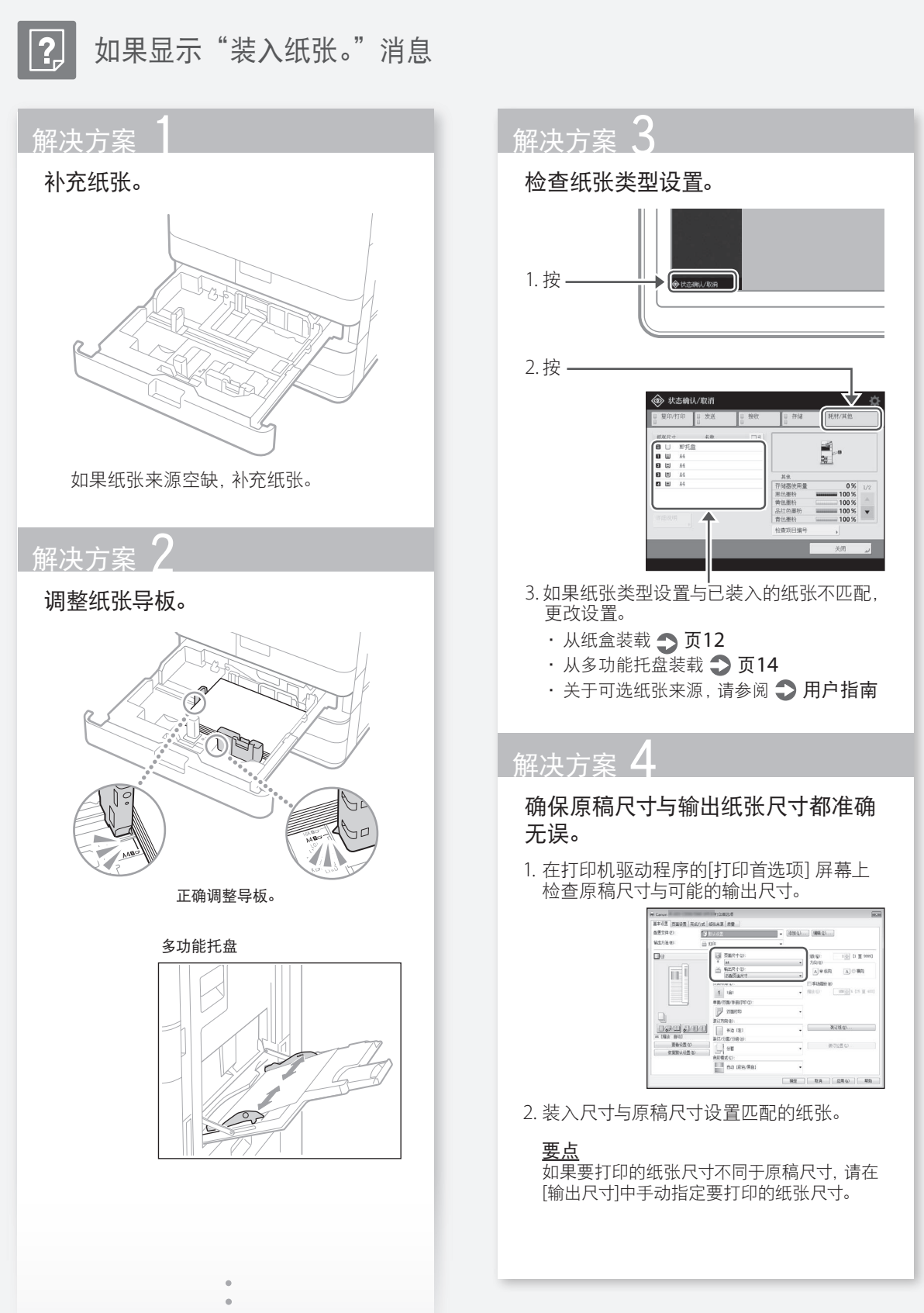

# <span id="page-29-0"></span>无法成功装入纸张或完成纸张设置

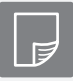

解决方案

# 按照正确的方向装入纸张,正确的一 面朝上/朝下。

1. 检查装入纸张的方向和打印面是否正确。

纸盒

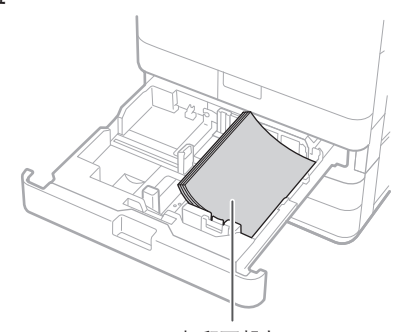

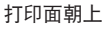

# 多功能托盘

打印面朝下

# 注释

关于可选纸张来源,请参阅 用户指南

2. 如果检查结果显示纸张未正确装入,请正确 重新装入纸张。

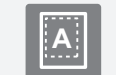

无法在纸张的预期面执行打印 **A A A TA 不**法按照预期尺寸执行打印

# 解决方案

确认纸张尺寸设置与装入的纸张尺寸 匹配。

1. 用所要打印尺寸的纸张替换已装入纸张。

要点

如果要使用已装入纸张打印,请忽略第一步。

2. 更改打印机驱动程序的[输出尺寸]设置,使 之与要打印的纸张匹配。

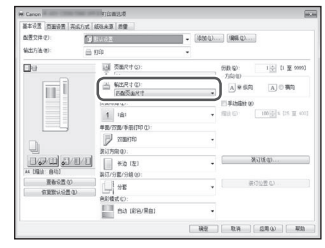

<span id="page-30-0"></span>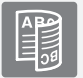

# 在双面打印中,纸张正反面的打印方向不同

# 解决方案

设置双面打印。

- 1. 在应用程序的打印设置屏幕上,选择打印方向。
- 2. 在驱动程序的[打印首选项]屏幕上,将[方向]设置为第一步中选择的方向。
- $3.$  查看预览图像时, 按下列顺序进行设定: [页面布局]  $\blacktriangleright$  [页面顺序]\*  $\blacktriangleright$  [单 面/双面/手册打印]▶[装订位置]。

#### 要点

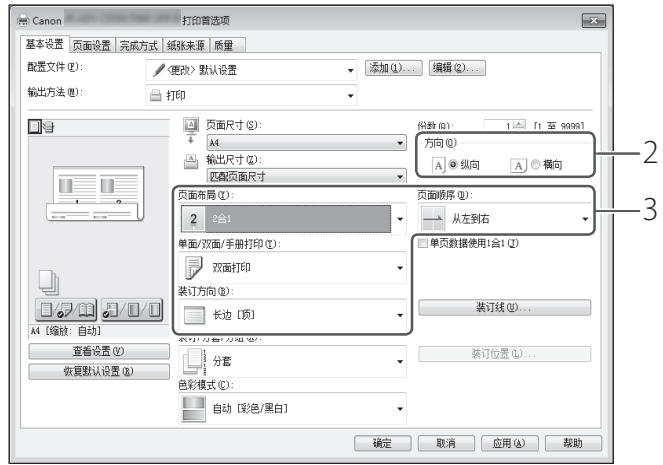

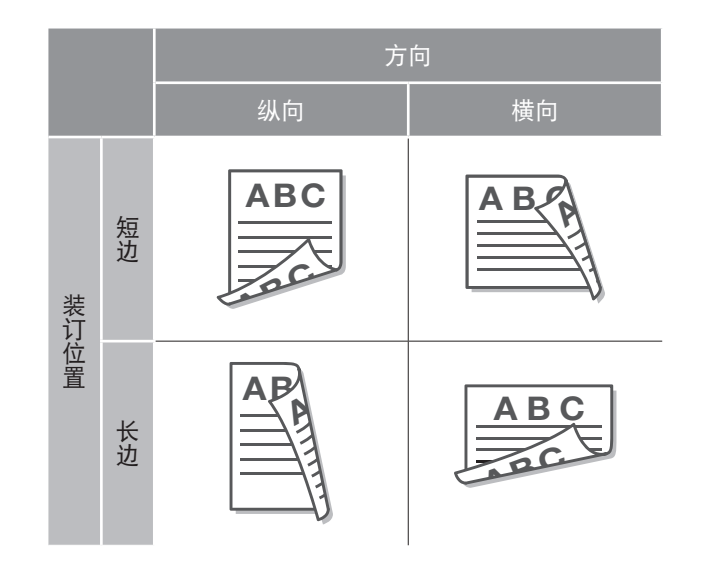

<sup>\*:</sup> 仅当将[页面布局]设置为[2合1]或者设置为在同一纸张上打印多个页面的 其他选项时,才会显示[页面顺序]。

# <span id="page-31-1"></span><span id="page-31-0"></span>无法成功执行扫描 / 传真

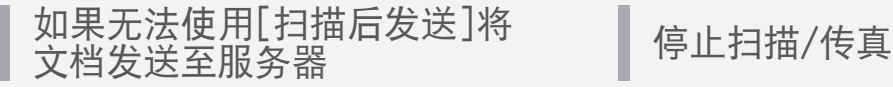

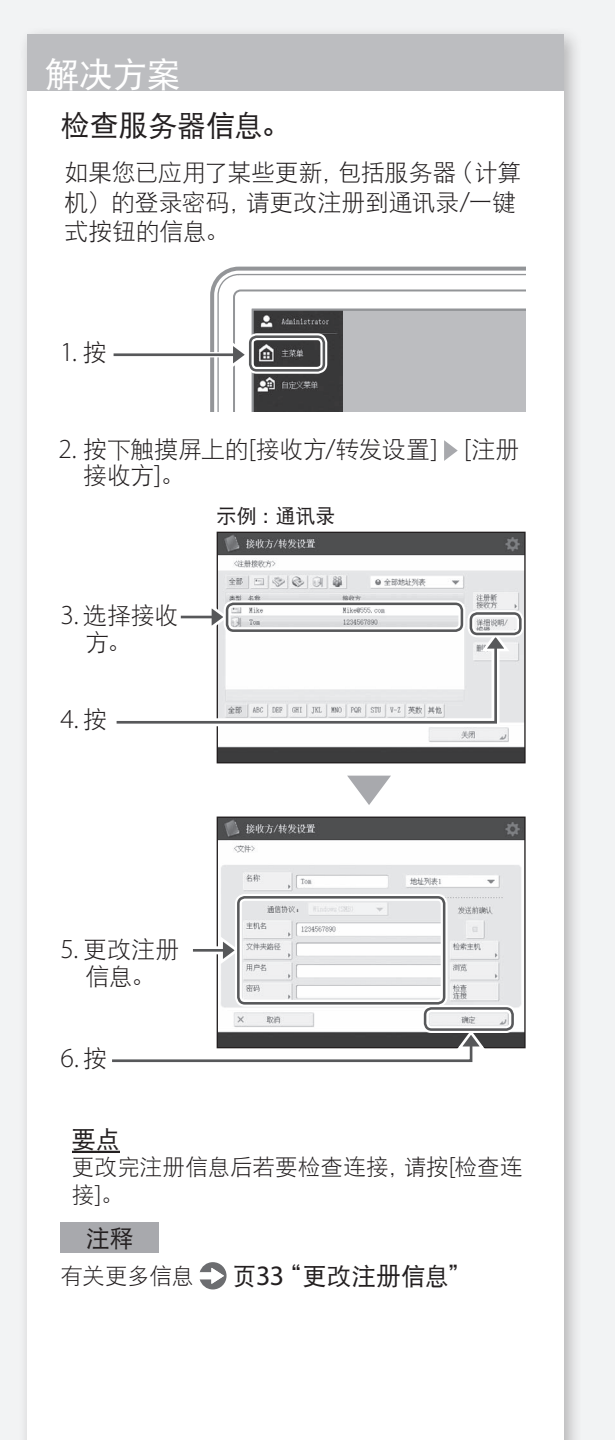

<span id="page-31-2"></span>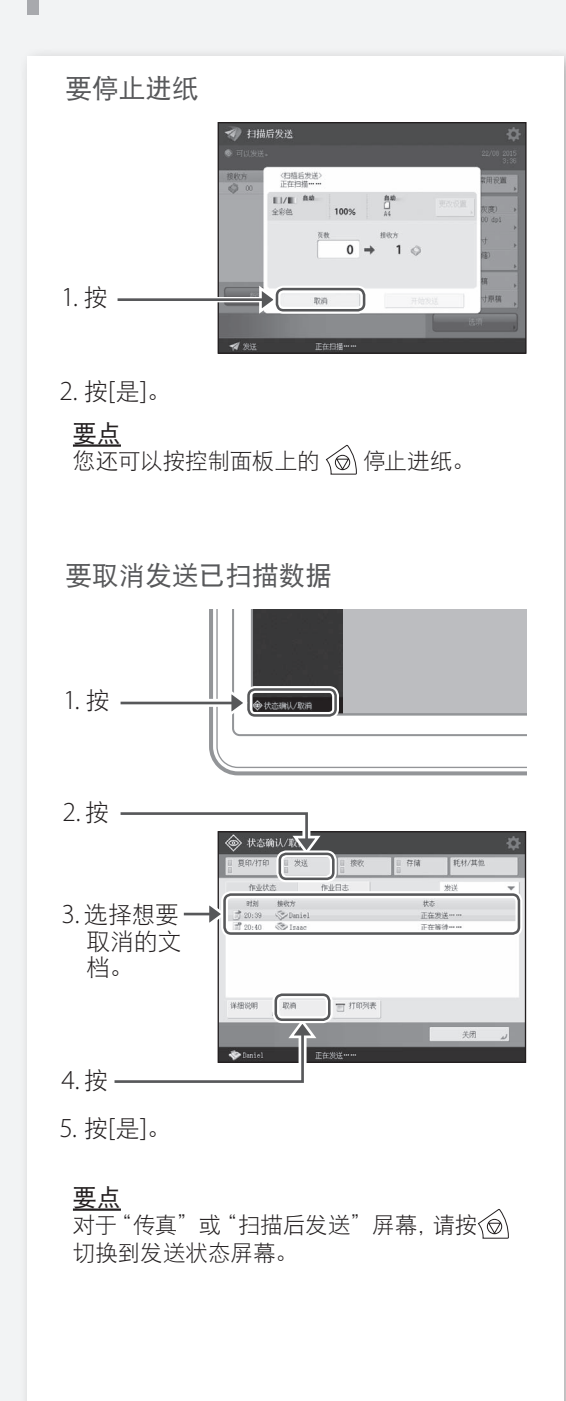

<span id="page-32-1"></span><span id="page-32-0"></span>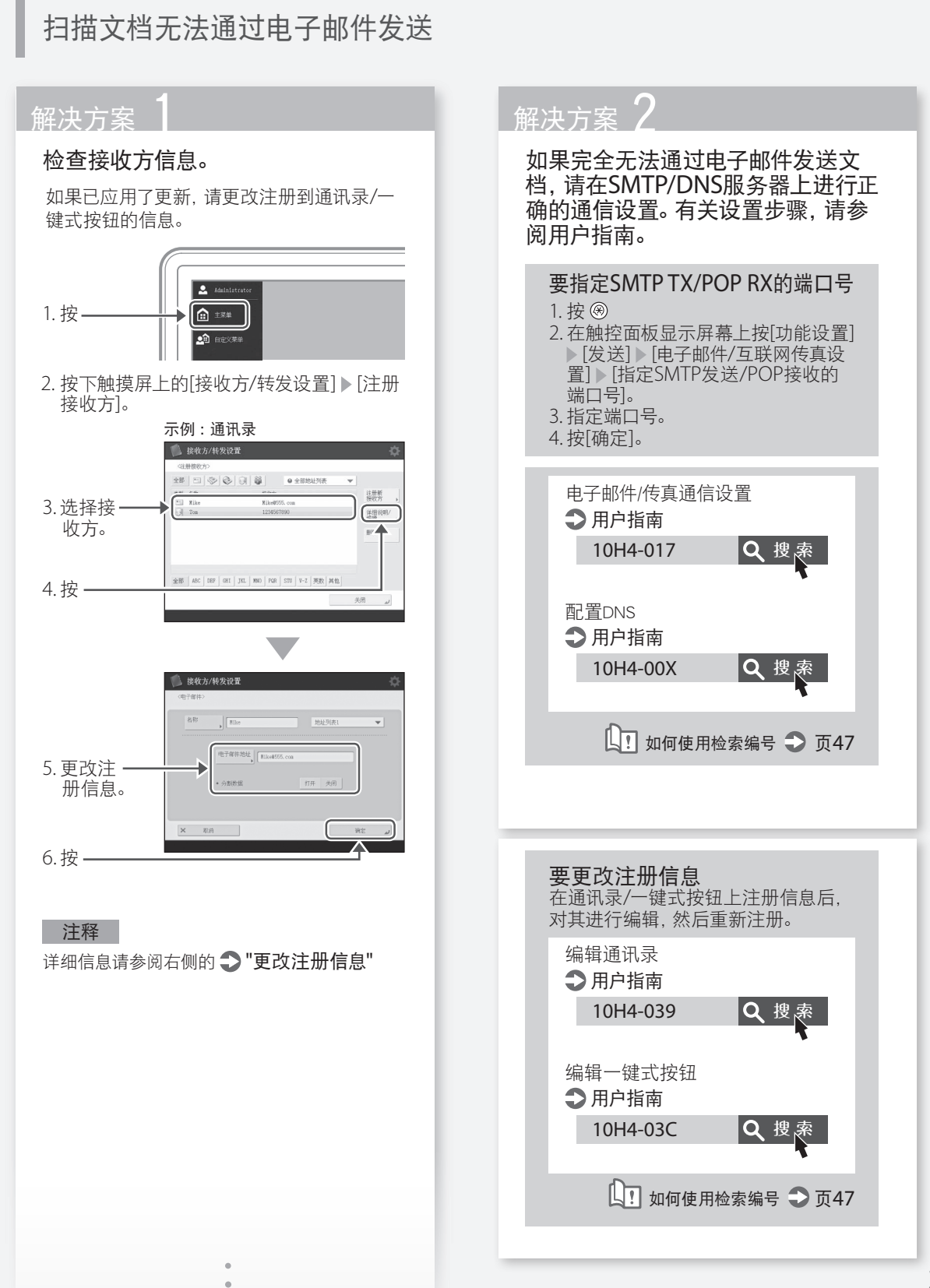

# <span id="page-33-0"></span>无法成功执行扫描 / 传真

# 如果您无法发送/转发传真

# 如果无法发送传真

检查电话线是否连接到了错误位置。

1. 从本机呼叫接收方传真号。

# 如果没有蜂鸣声 (拨号音)

模块化电缆(传真用电话线)未连接或插错 了接头。检查模块化电缆并将其插入正确的 接头。

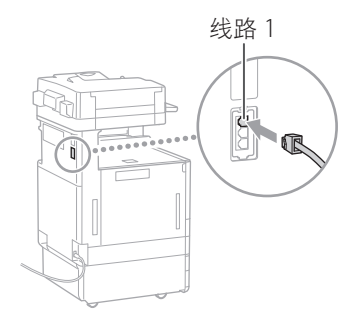

# 如果听到了蜂鸣声或者机器无法连接 至接收方传真号(无传真拨号音)

可能接收方或者您的电话运营商有问题。联 系接收方。

如果您无法转发传真

检查通讯录/单触按钮中注册的转发接收方信 息。如果注册信息有误,请更正。

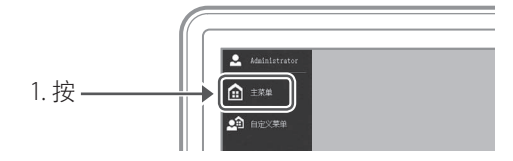

2. 按下触摸屏上的[接收方/转发设置] 】[注册 接收方]。

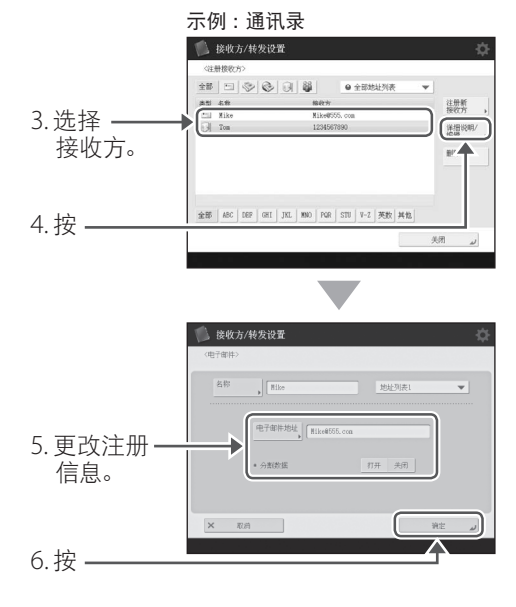

注释 有关更多信息 页[33](#page-32-1)"更改注册信息"

<span id="page-34-0"></span>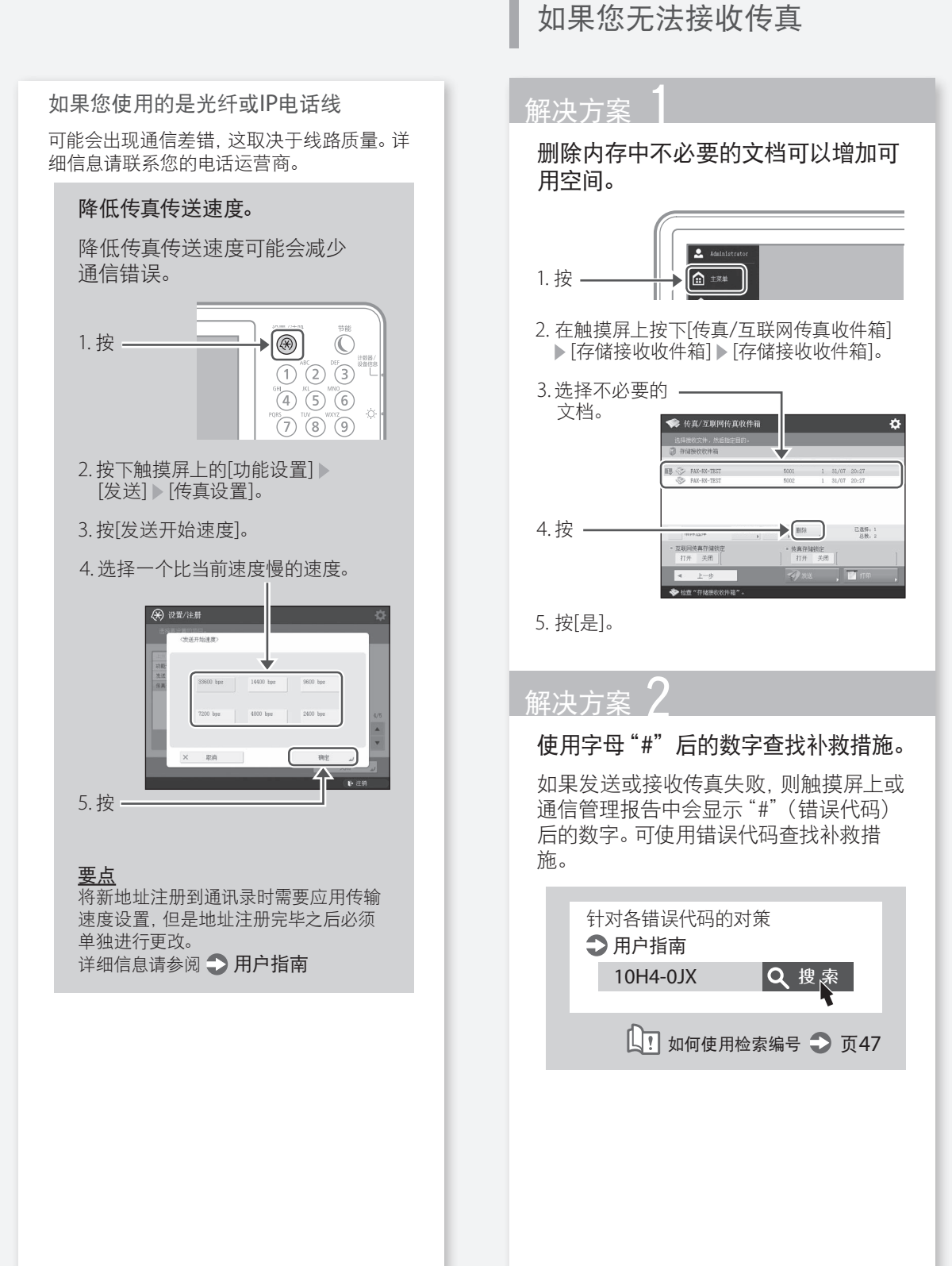

# <span id="page-35-0"></span>取消复印 / 打印作业

# 取消一个复印作业 取消一个打印作业

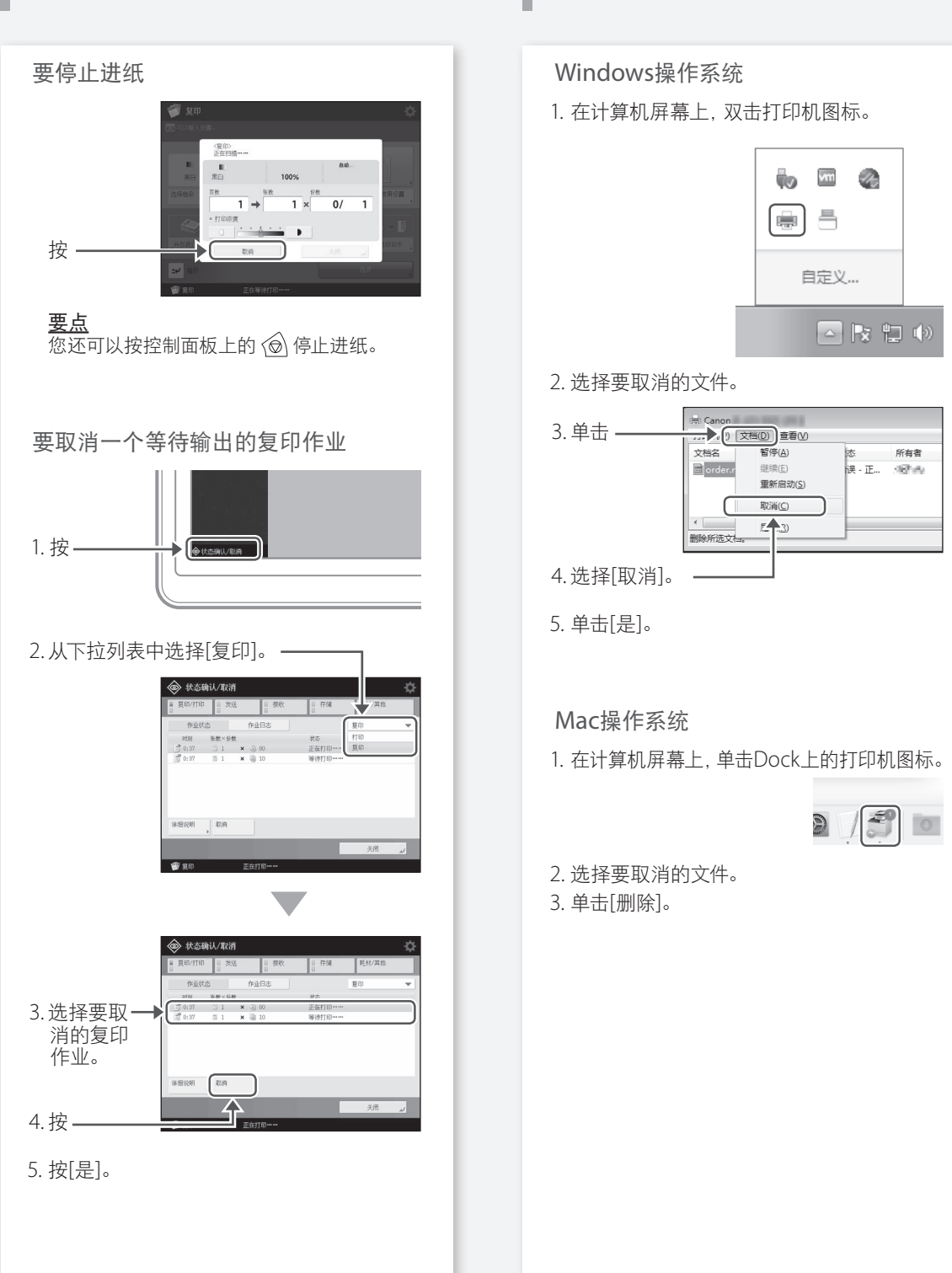

# <span id="page-36-0"></span>安装打印机驱动程序

# 安装打印机驱动程序

# 使用用户软件CD-ROM

使用机器随附的用户软件CD-ROM,可以在计 算机上轻松安装打印机驱动程序。

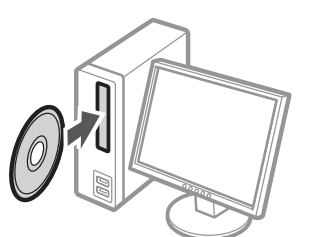

# 要点

有关打印机驱动程序安装的详细情况,请参阅 用户软件 CD-ROM 中包含的"驱动程序安装 指南"。

# 从Canon网站下载

您可以从Canon网站(http://www.canon. com/)下载最新的打印机驱动程序。

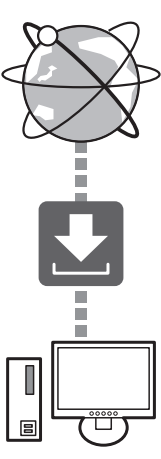

# 要点

有关打印机驱动程序安装的详细情况,请参阅 驱动程序安装指南。该指南可以从Canon网 站打印机驱动程序同一页面下载或查看。

# 最新操作系统支持信息

请访问Canon网站(http://www. canon.com/)。

如果您的计算机已安装了该机器的打印 机驱动程序

根据您的系统环境,需要卸载旧的驱动程序 并安装新的版本。有关卸载步骤,请参阅驱动 程序安装指南。

# <span id="page-37-0"></span>备件

# 参考动作视频更换耗材

机器所使用的耗材接近更换时间时,触摸屏上会提示您更换耗材。参考屏幕提示更换有有问题的耗材。

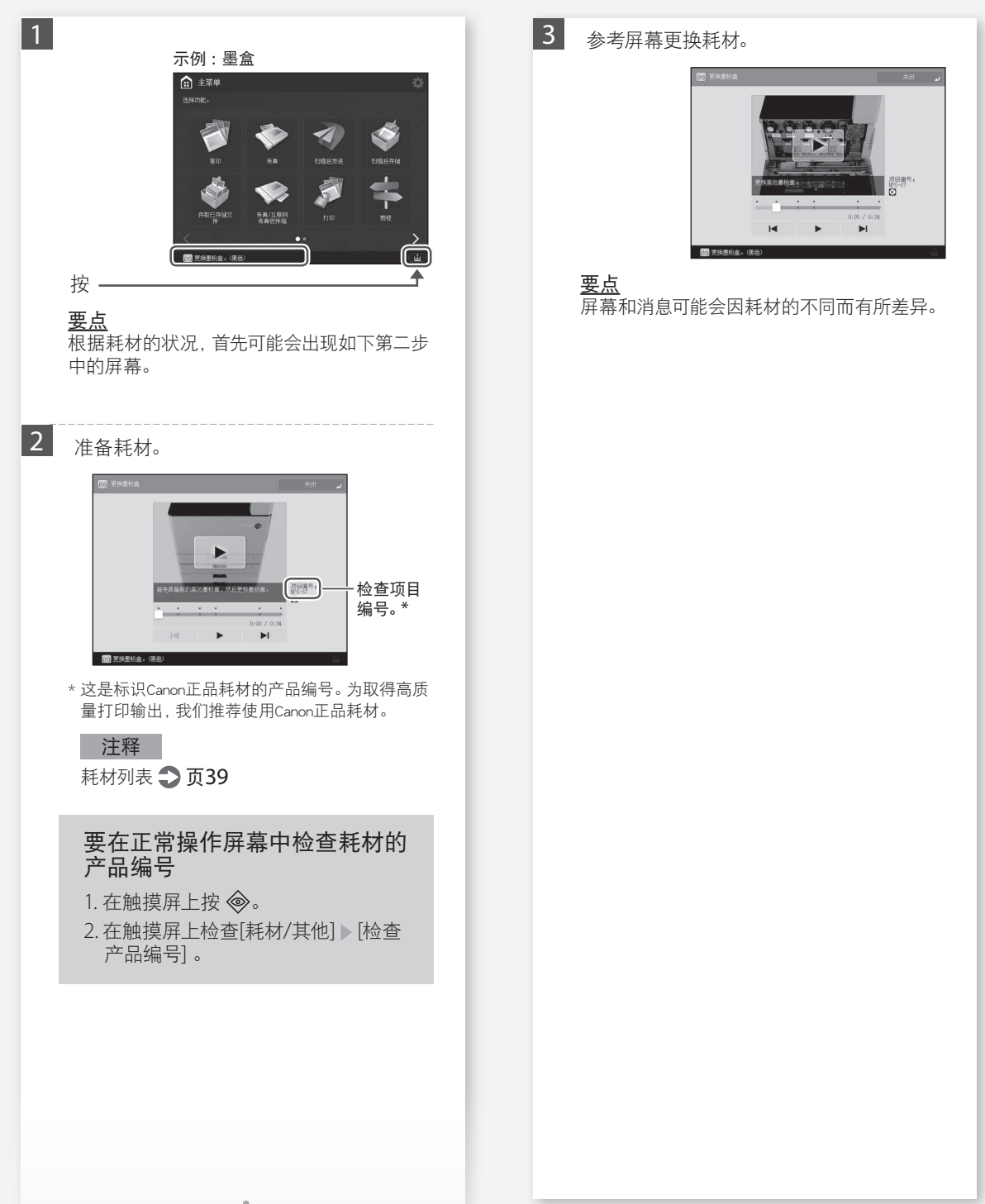

# <span id="page-38-0"></span>耗材列表

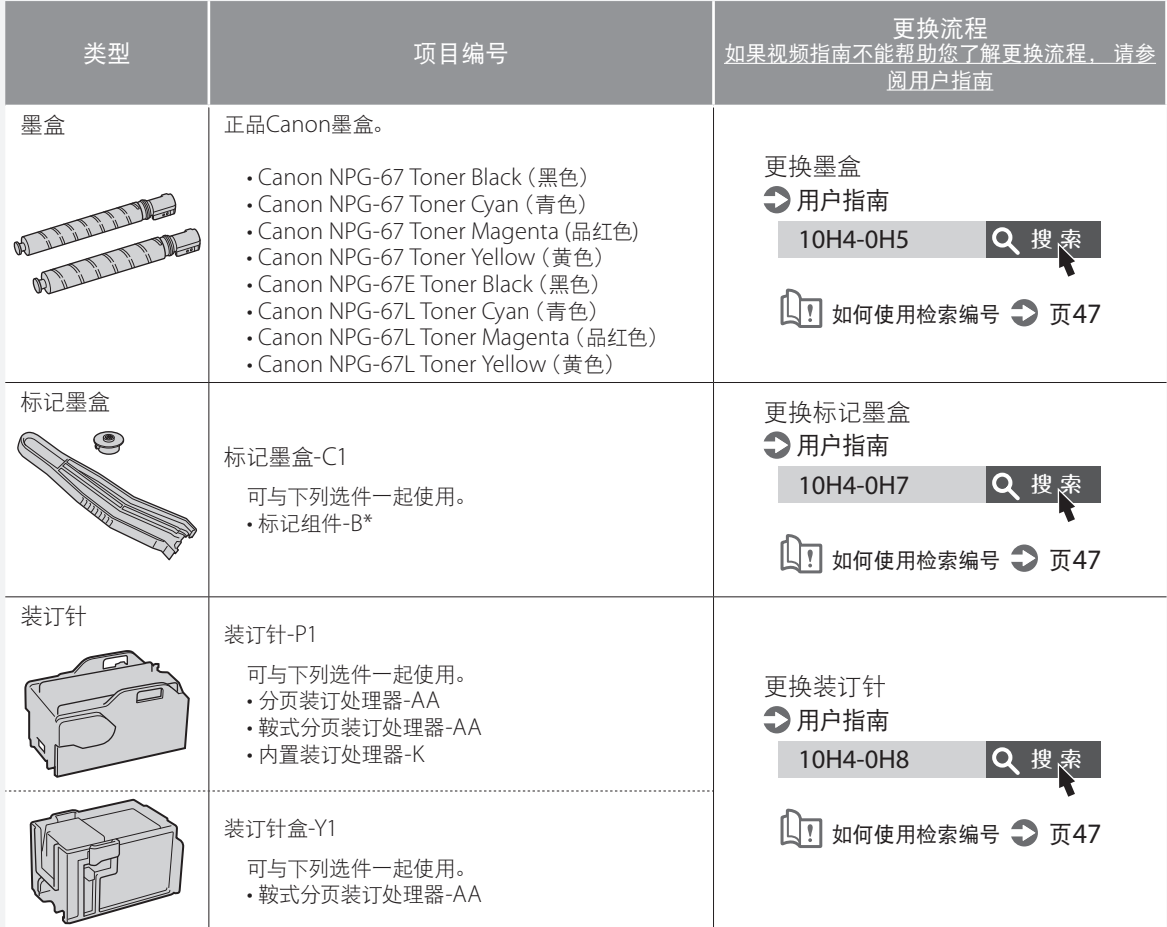

\* 标记组件-B是标准配置,具体取决于您使用的机器。

# 注意!

#### • 避免垂直存放墨盒。

• 将墨盒存储于阴凉处, 避免直接暴露在阳光之下。理想的存储环境 : 温度不超过30℃, 湿度不超过80%。

[注意假冒墨粉]

目前市场上发现有佳能墨粉的假冒品。使用此类假冒墨粉可能会导致打印质量下降以及机器本身的性能无法得 到充分发挥等问题。

对于使用假冒墨粉而导致的任何故障或事故,佳能不负任何责任。

有关详细信息,请参考canon.com/counterfeit。

# 纯正耗材

佳能产品是基于与佳能纯正墨粉、硒鼓和部件配合使用才能发挥更优异性能的基 础上设计而成的,因此推荐使用佳能纯正墨粉、硒鼓和部件。

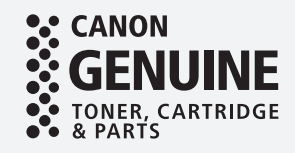

# <span id="page-39-0"></span>显示错误屏幕

扫描或打印期间发生错误,或者网络连接或设 置出现问题,在触摸屏上或远程 UI 上会显示 一条消息。

# 触摸屏

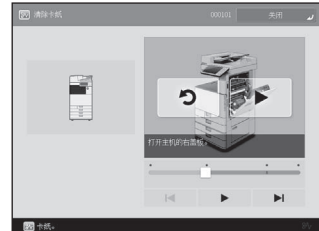

#### 远程UI

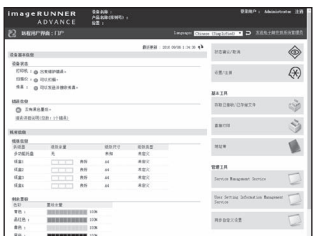

# 有关每条消息的含义及采取的补救措施,请参 阅用户指南。

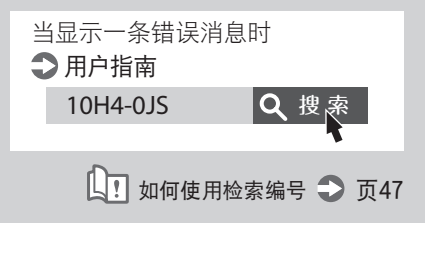

# 显示错误消息 如果显示"联系您的服务代表"消息

<span id="page-39-1"></span>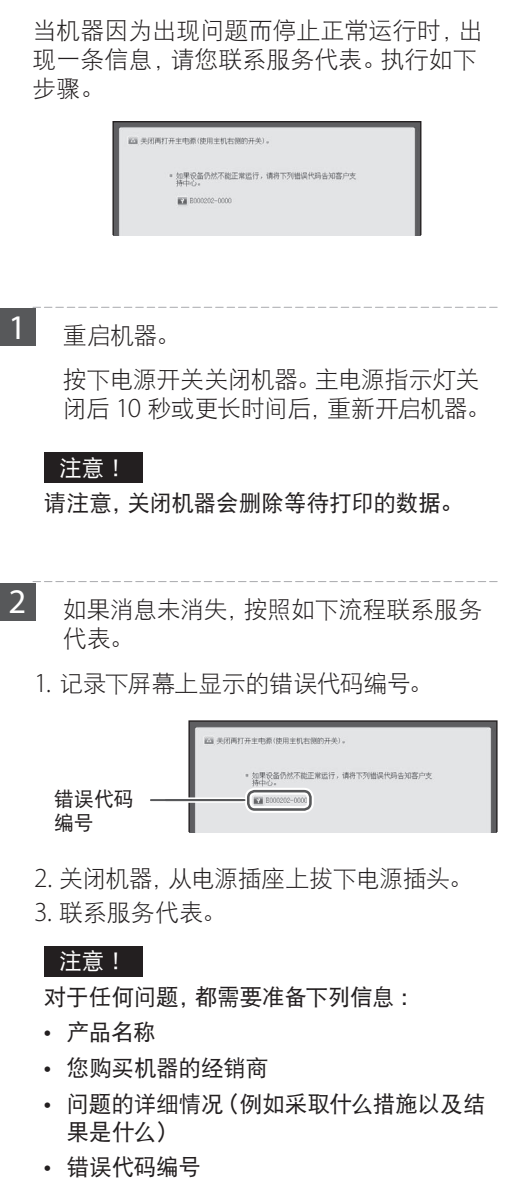

 $\bullet$ 

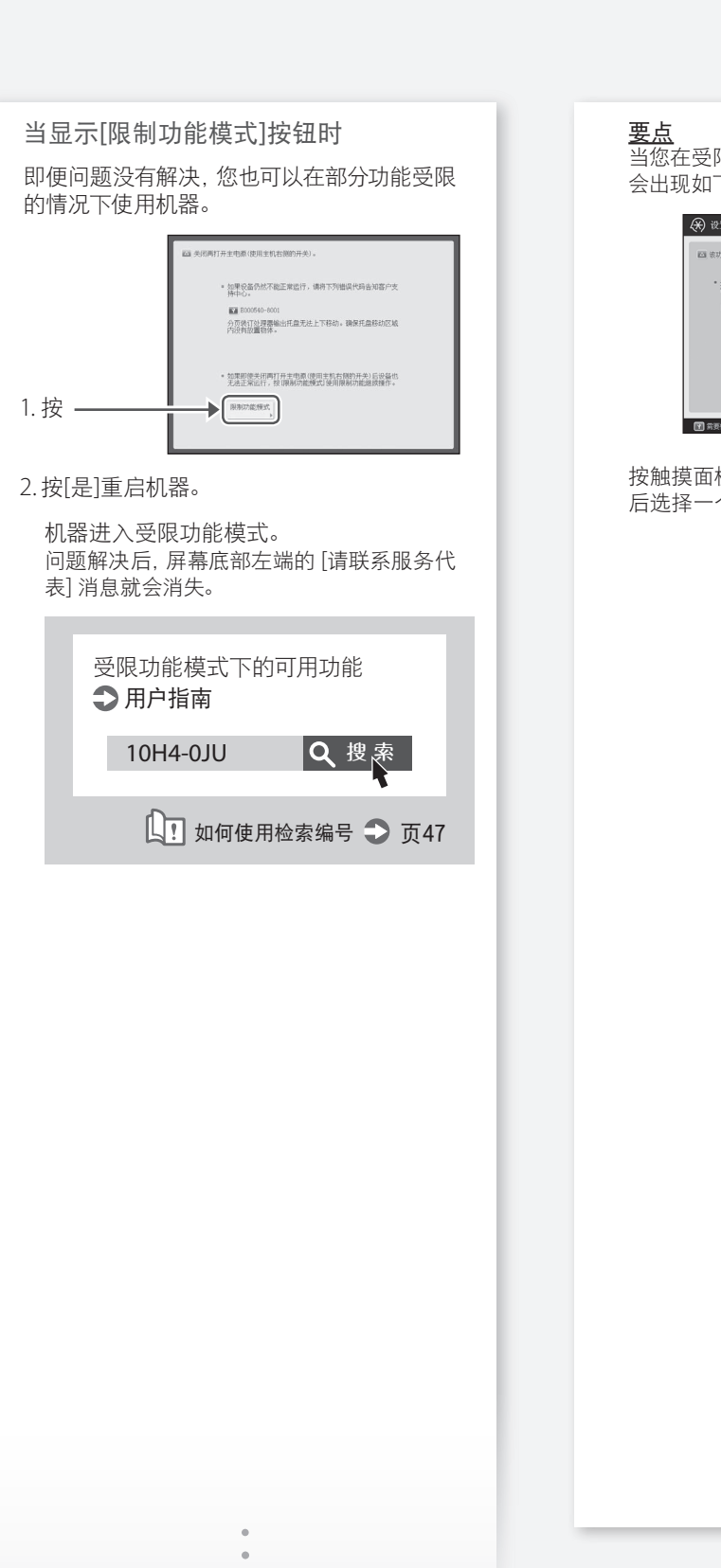

当您在受限功能模式下选择一个受限功能时, 会出现如下屏幕。

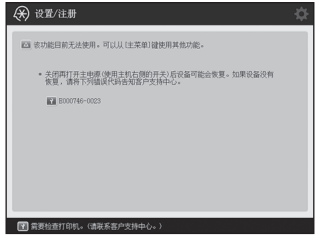

按触摸面板显示屏幕上的 的回到主菜单, 然 后选择一个不同的功能。

# <span id="page-41-0"></span>插图索引

可轻松识别部件名称,并查找该部件的介绍页面。 \* 插图假定机器配备了一个双纸盒组件-AP

主装置

一

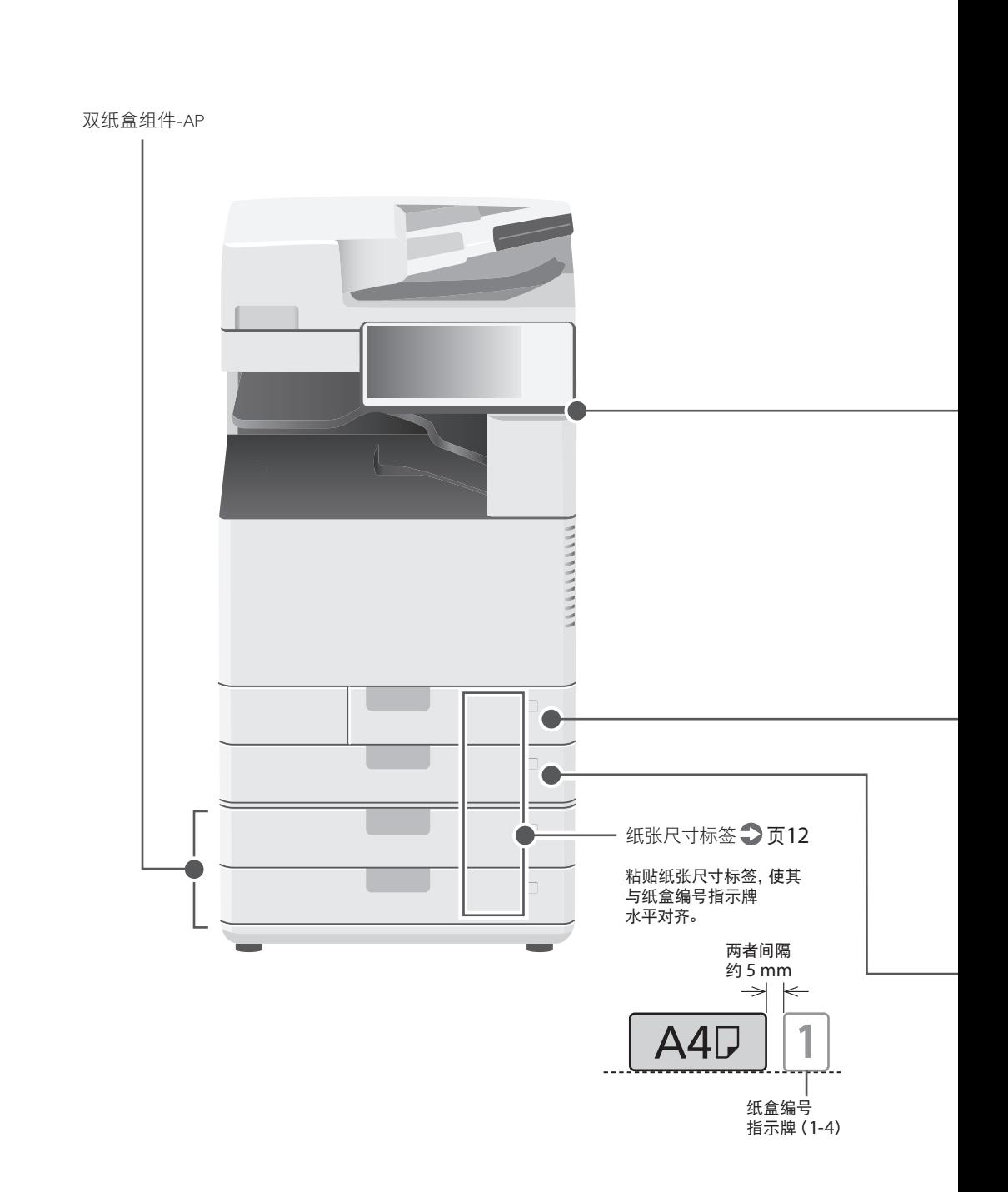

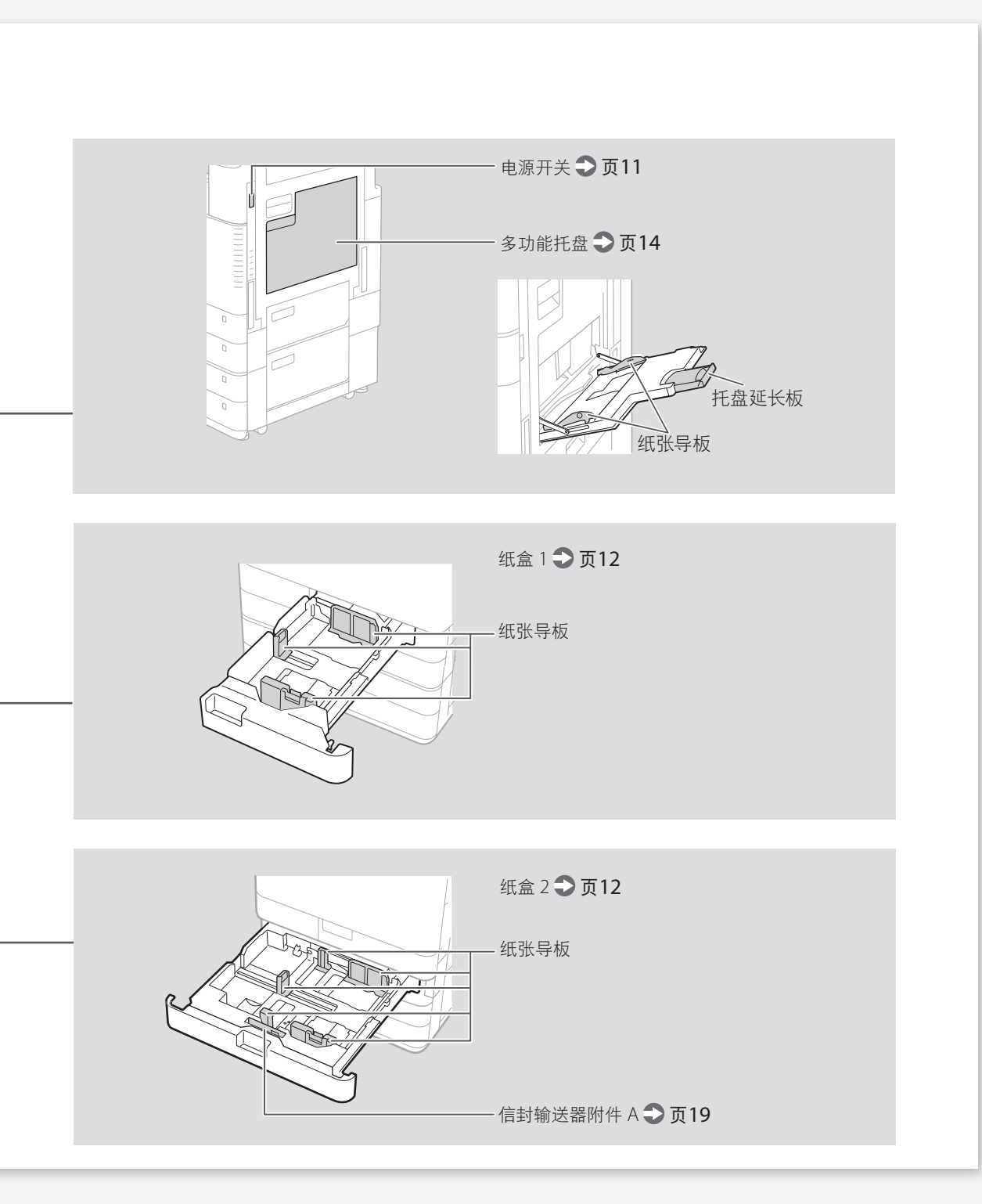

一

# 插图索引

控制面板

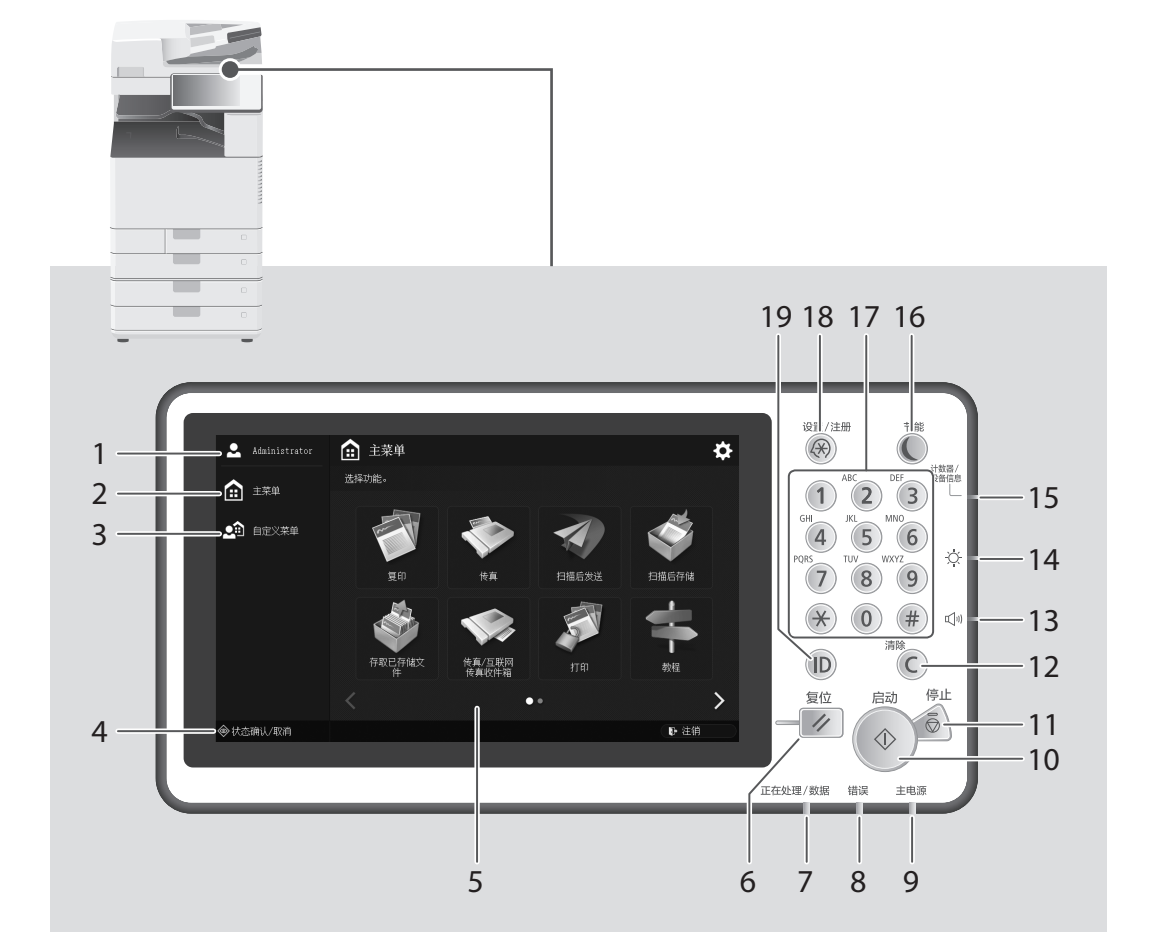

- 1 登录用户名 显示当前已登录的用户名。
- 2 [主菜单] → 页[25](#page-24-1) 按此键显示"主菜单"屏幕。
- 3 [自定义菜单] 按此键显示"快速菜单"形式的注册功能。
- 4 [状态确认/取消] → 页[27](#page-26-1) 按此键检查作业状态或取消作业。
- $5$ 触摸面板显示屏 $\bigodot$ 页[10](#page-9-2) 显示设置屏幕和消息。触摸该面板执行设 置和其他操作。
- 6 复位键 按下可取消设置并恢复先前指定的设置。

# 控制面板 **45**控制面板

# 7 处理/数据指示灯

- •机器运行时闪烁。
- •机器等待命令时亮起。

# 8 错误指示灯

机器有错误时闪烁或亮起。 ※ 错误指示灯保持稳定的红色光时,请联系您的当 地授权Canon经销商。

9 主电源指示灯 → 页[10](#page-9-2) 当电源开启时会亮起。

# 10 开始键

按此键开始某个操作(或数据读取)。

11 停止键 ● 页[32](#page-31-2) 按此键停止当前操作。

# 12 清除键

按此键清除已输入值或字符。

# 13 音量设置键

按此键调节音量。

# 14 亮度调节键

调节屏幕亮度。

# 15 计算器/设备信息键 按此键显示触摸屏上的复印和打印总数。

# 16 节能键 之页[10](#page-9-2)

按此键设置和取消"睡眠"模式。 ・机器进入"睡眠"模式时该灯亮起。 •机器退出"睡眠"模式时该灯熄灭。

# 17 数字键 按这些键输入数值。

- 18 设置/注册键 → 页[13](#page-12-1) 按此键指定设置或注册。
- 19 ID(登录/退出)键 按此键登录/退出(设置了登录服务时)。

# <span id="page-46-2"></span>您是否想要了解更多信息?

<span id="page-46-0"></span>WWW 可查看用户指南!

用户指南介绍该机器的所有功能。

<span id="page-46-1"></span>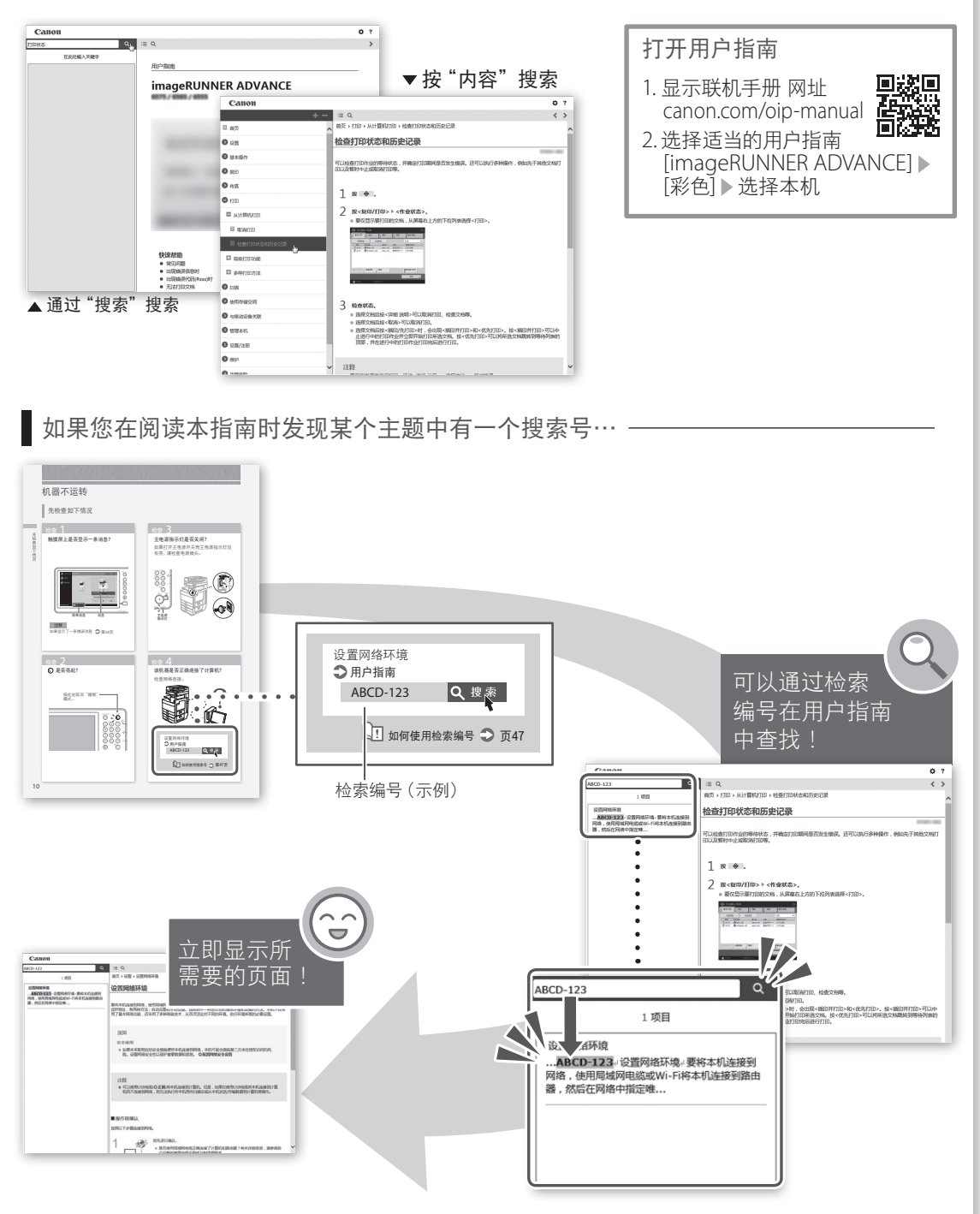

Ţ

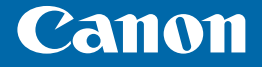

原产地: 中国(G机型)

 泰国(除G机型外其他机型) 进口商: 佳能(中国)有限公司 地址: 100005 北京市东城区金宝街89号金宝大厦2层<br>\*注释: "G机型是指型号末尾为G的机器" \*注释: "G机型是指型号末尾为G的机器"

制造商: 佳能公司 地址: 146-8501 日本国东京都大田区下丸子3-30-2

修订日期:2017.12 您的

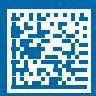